### **Texturing**

Slides done by Tomas Akenine-Möller and Ulf Assarsson Department of Computer Engineering Chalmers University of Technology

### **Texturing: Glue n-dimensional images onto geometrical objects**

- Purpose: more realism, and this is a cheap way to do it
	- Bump mapping
	- Plus, we can do environment mapping
	- And other things

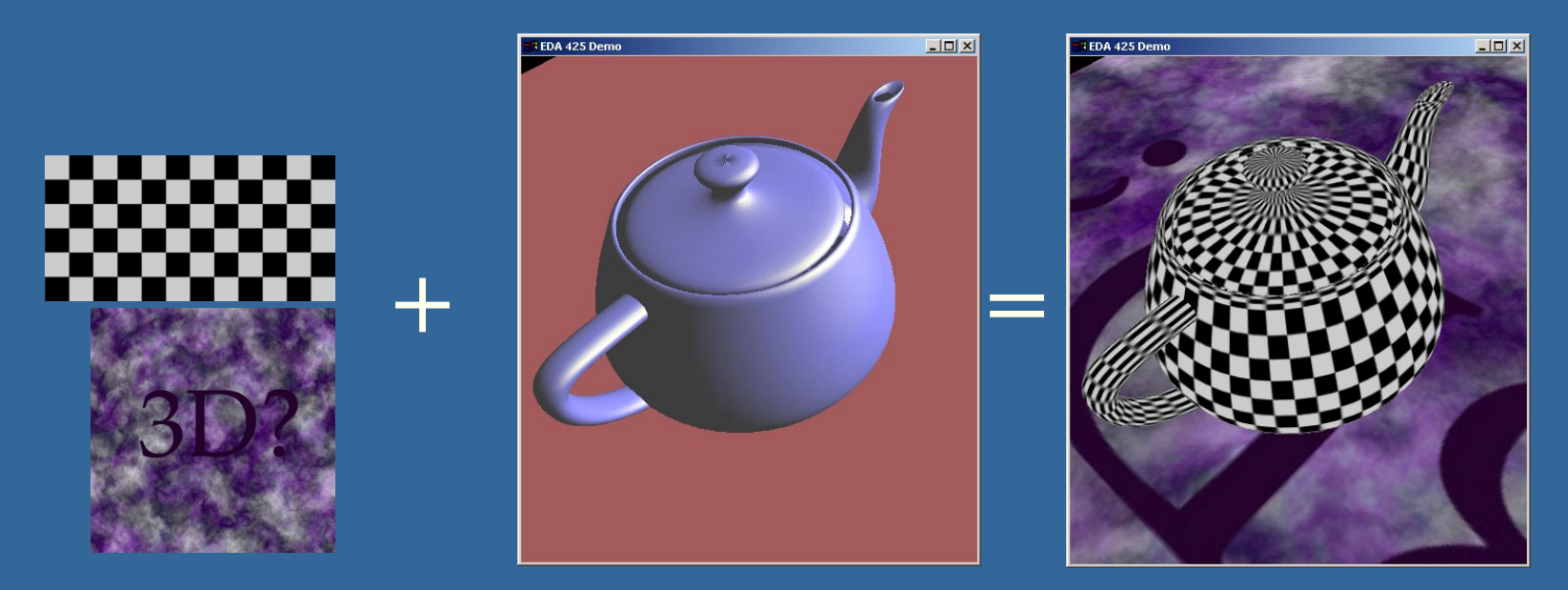

#### **Texture coordinates**

• What if  $(u,v) > 1.0$  or  $\le 0.0$  ?

(u<sub>0</sub>,v<sub>0</sub>) in [0,1] (u<sub>0</sub>,v<sub>0</sub>)

 $(\overline{u_2,v_2})$ 

- To repeat textures, use just the fractional part – Example: 5.3 -> 0.3
- Repeat, mirror, clamp, border:

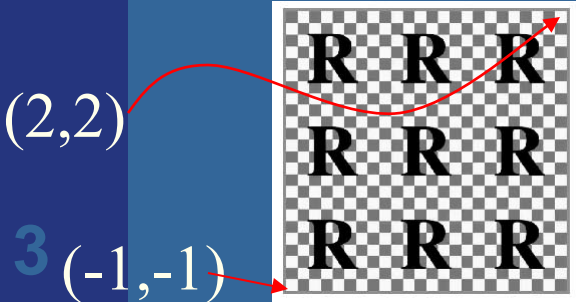

 $(0,0)$  (1,0)

 $(0,1)$  (1,1)

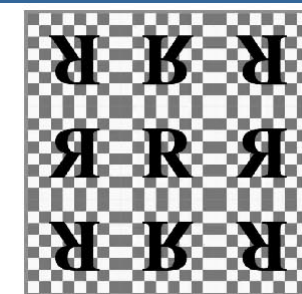

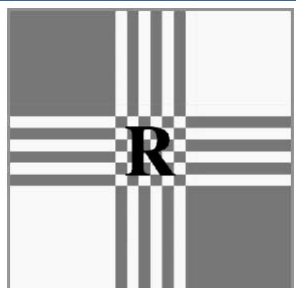

 $(u_1,v_1)$ 

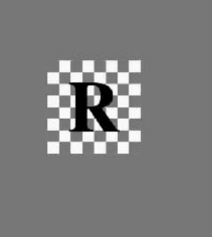

#### **Texture magnification**

**.** What does the theory say…

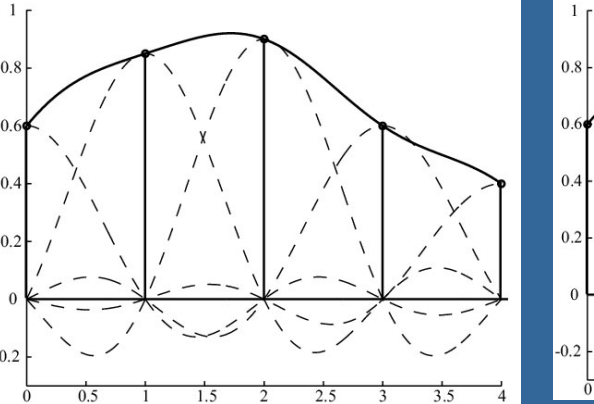

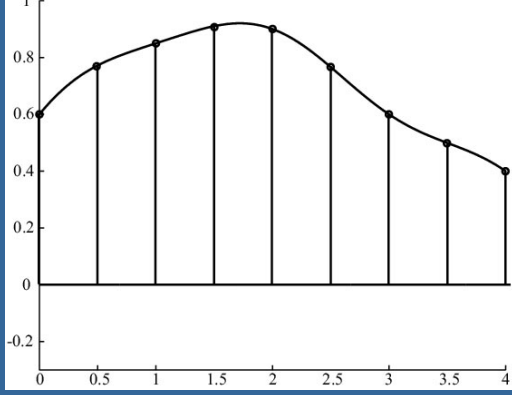

 $\bullet$  sinc(x) is not feasible in real time • Box filter (nearest-neighbor) is

• Poor quality

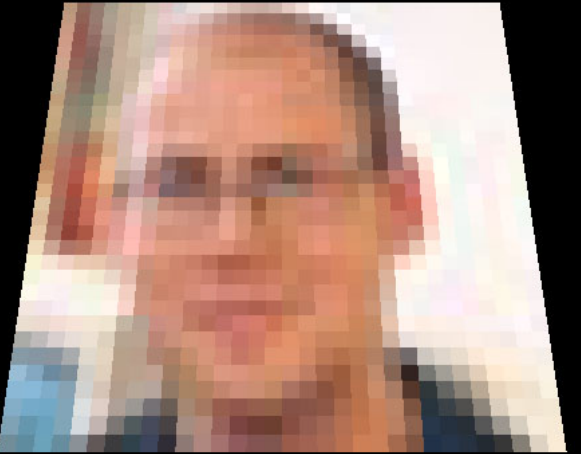

#### **Texture magnification**

- **Tent filter is** feasible!
- Linear interpolation

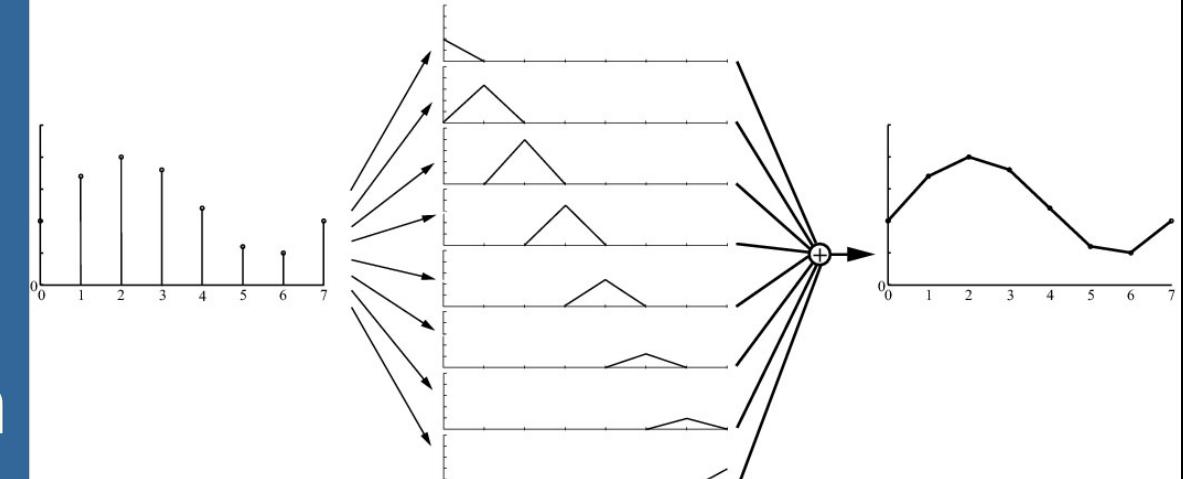

• Looks better • Simple in 1D: l (1-t)\*color0+t\*color1 • How about 2D?

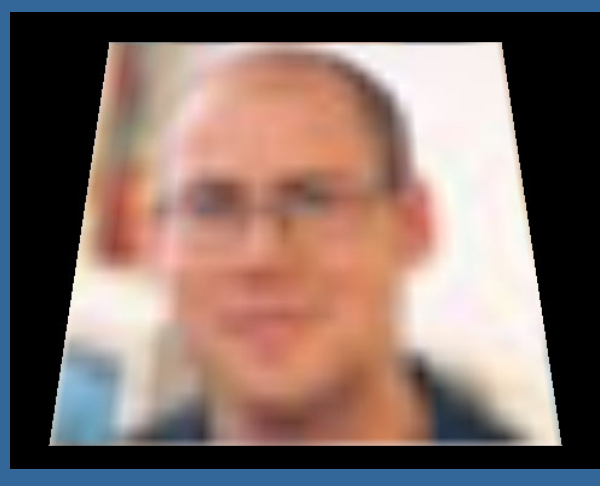

### **Bilinear interpolation**  $\bullet$  Texture coordinates  $(p_{\mu}, p_{\nu})$  in [0,1] **• Texture images size: n\*m texels**  $\subset$ • Nearest neighbor would access: ( floor(n\*u+0.5), floor(m\*v+0.5) ) . Interpolate 1D in x & y respectively

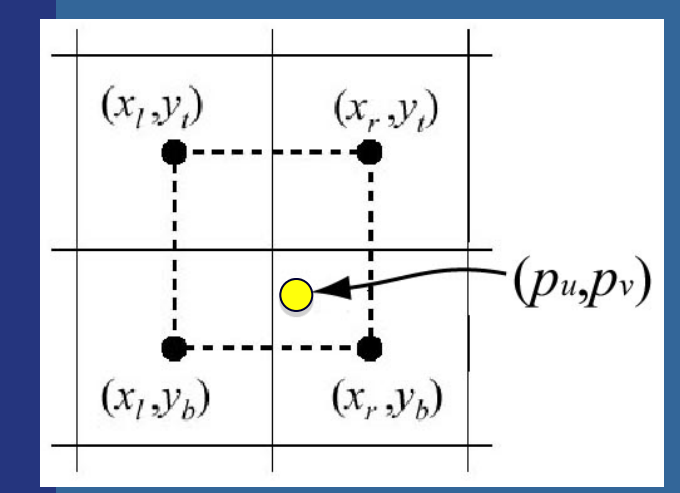

**6**

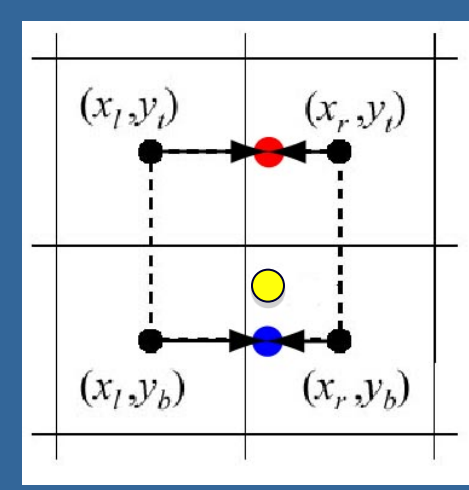

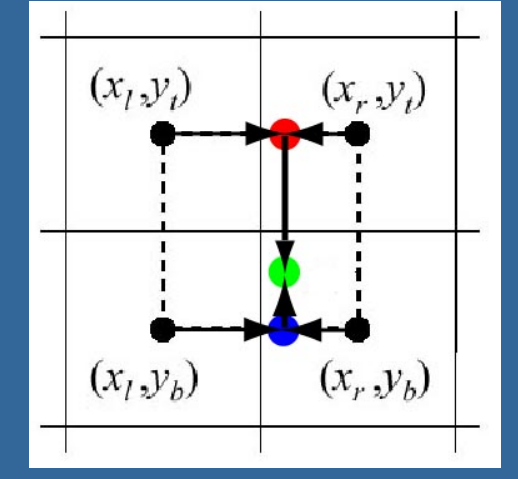

#### **Bilinear interpolation**

- Check out this formula at home
- $t(u, v)$  accesses the texture map
- $\bullet$  **b**( $u$ , $v$ ) filtered texel

 $(u', v')$  = fractional part of texel coordinate

$$
\Box (u',v') = (p_u - \lfloor p_u \rfloor, p_v - \lfloor p_v \rfloor).
$$

$$
\mathbf{b}(p_u, p_v) = (1 - u')(1 - v')\mathbf{t}(x_l, y_b) + u'(1 - v')\mathbf{t}(x_r, y_b) + (1 - u')v'\mathbf{t}(x_l, y_t) + u'v'\mathbf{t}(x_r, y_t).
$$

weights

#### **Texture minification What does a pixel "see"?**

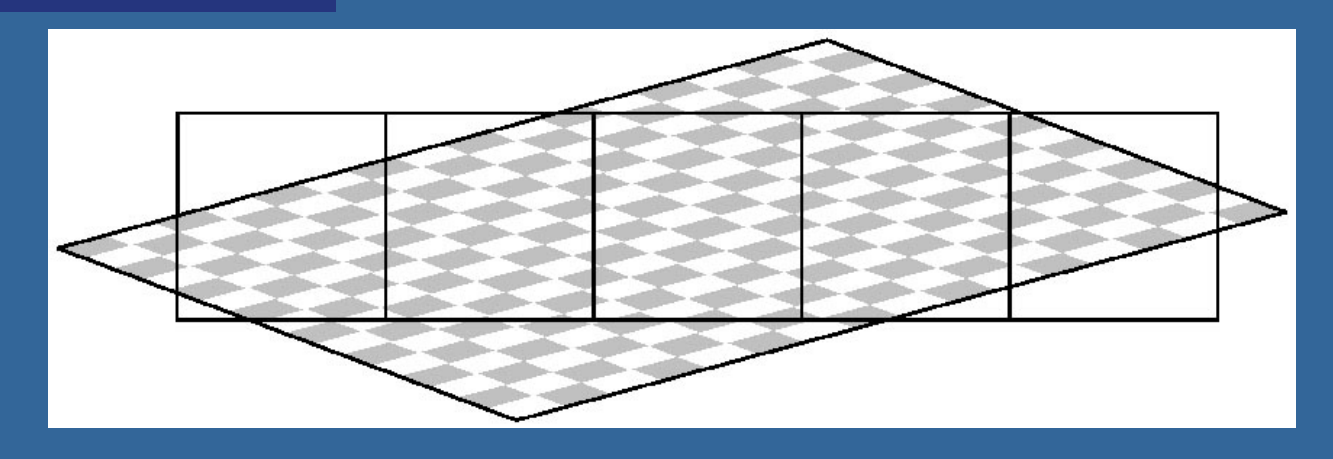

• Theory (sinc) is too expensive • Cheaper: average of texel inside a pixel • Still too expensive, actually

 $\bullet$  Mipmaps – another level of approximation – Prefilter texture maps as shown on next slide **8**

### **Mipmapping** • Image pyramid • Half width and height when going upwards

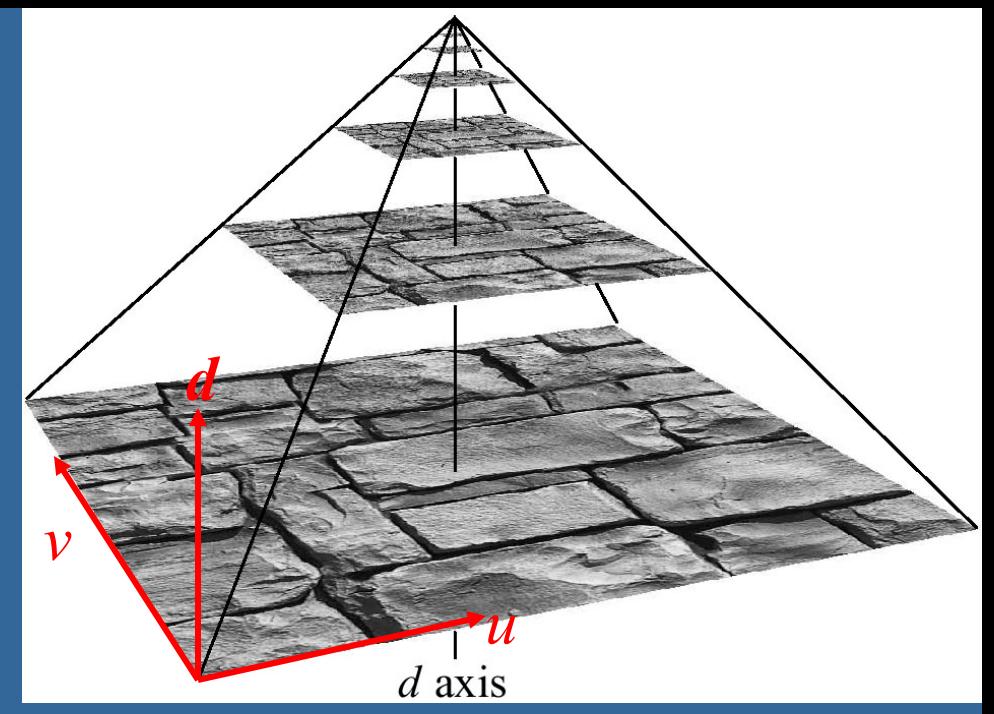

• Average over 4 "child texels" to form "parent texel"

• Depending on amount of minification, determine which image to fetch from **.** Compute *d* first, gives two images – Bilinear interpolation in each

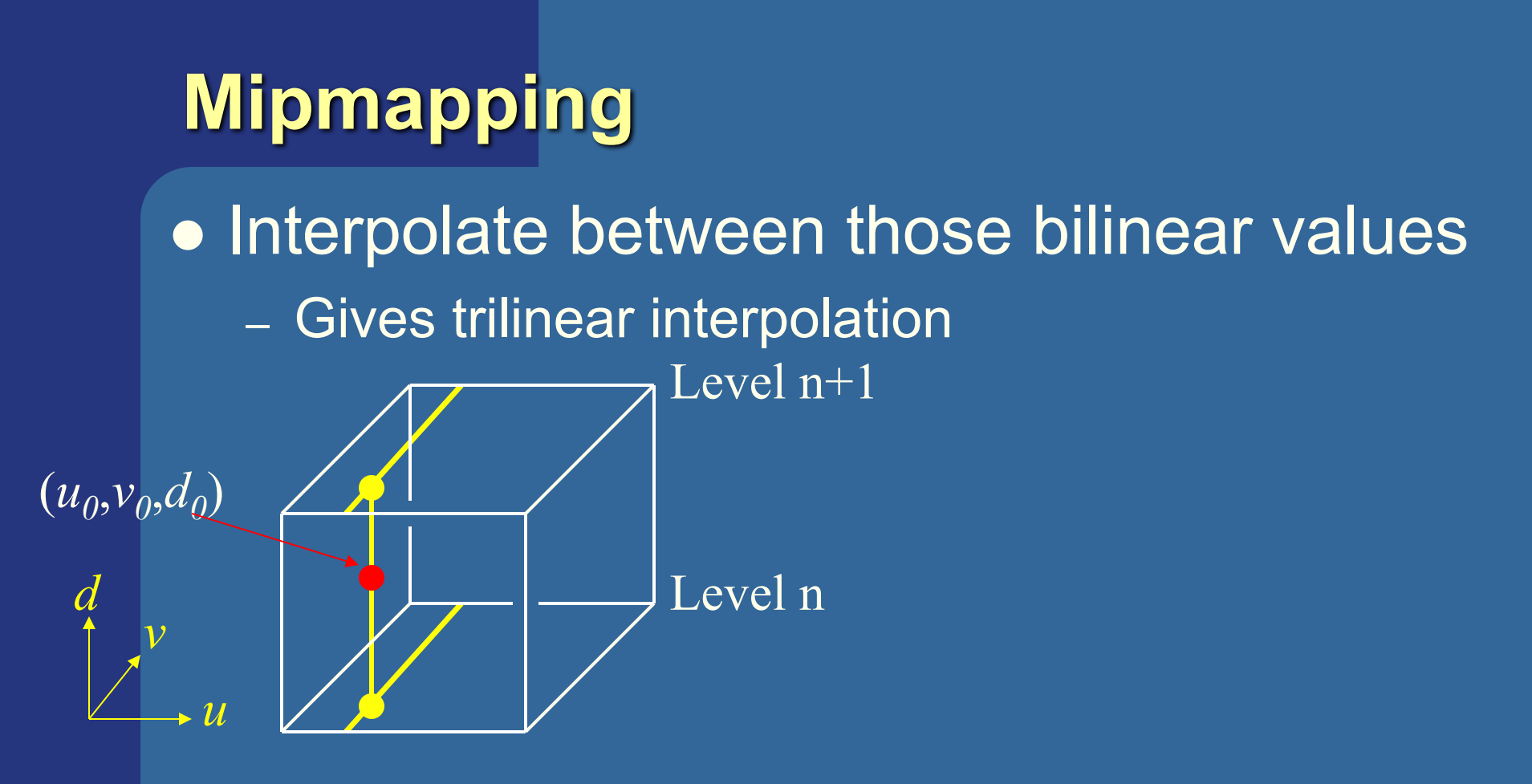

• Constant time filtering: 8 texel accesses

**.** How to compute  $d$ ?

**10**

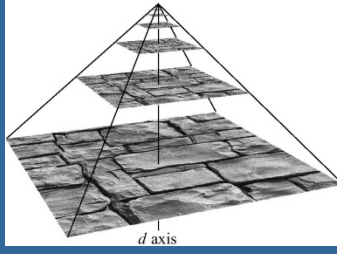

### **Computing** *d* **for mipmapping**

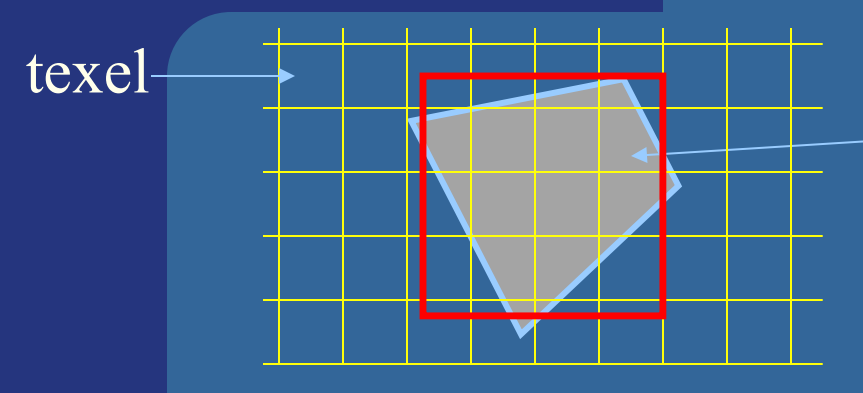

pixel projected to texture space

 $A =$ approximative area of quadrilateral

$$
b = \sqrt{A}
$$

$$
d = \log_2 b
$$

- Approximate quad with square
- **Gives overblur!**
- Even better: anisotropic texture filtering
	- Approximate quad with several smaller mipmap samples

#### **Anisotropic texture filtering**

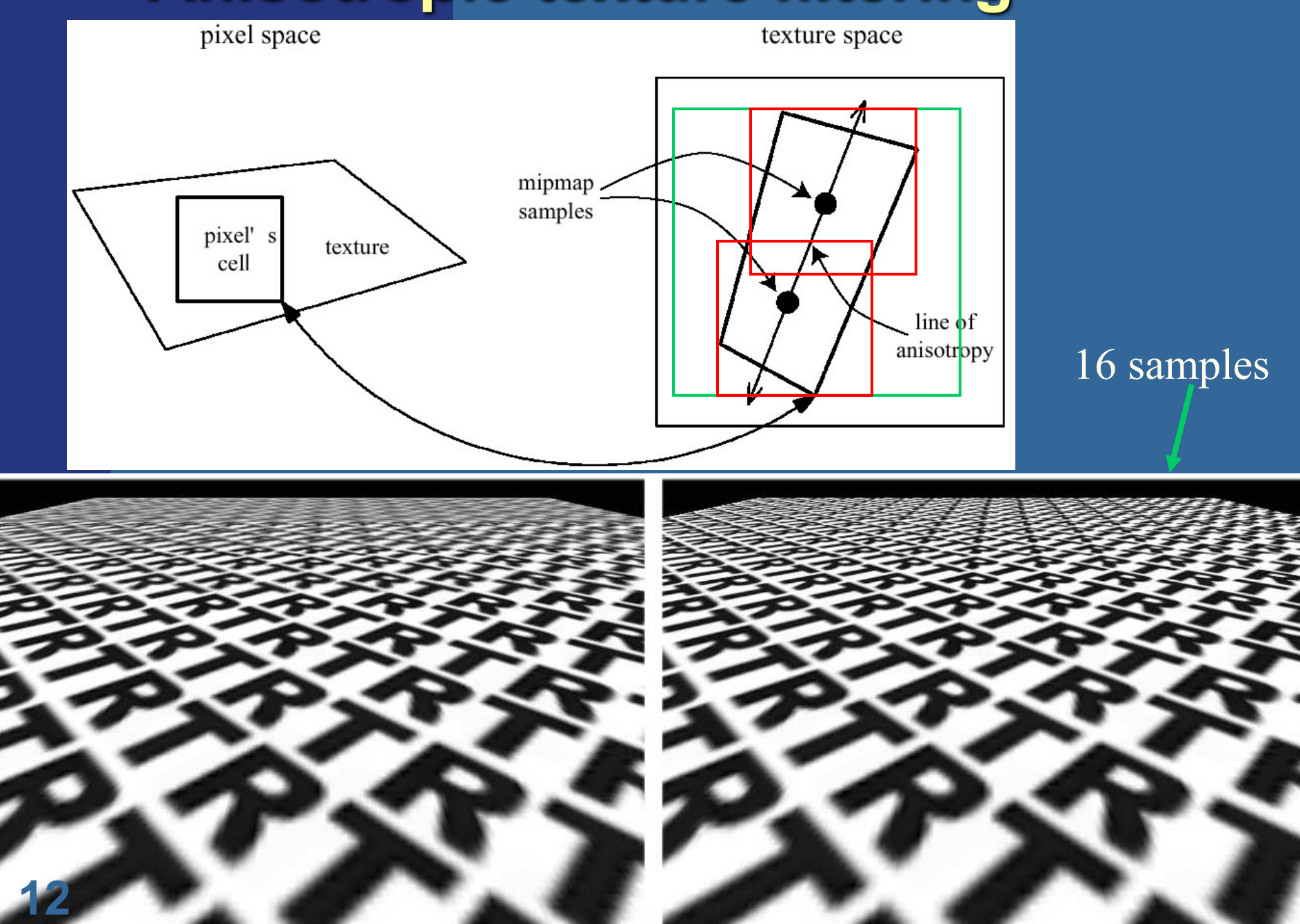

### **Mipmapping: Memory requirements**

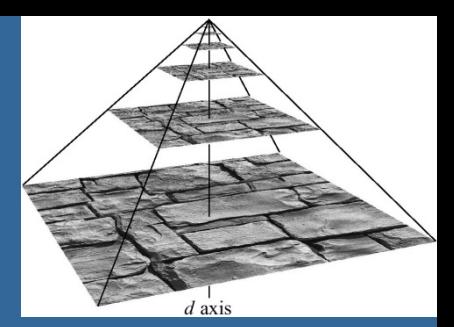

• Not twice the number of bytes...!

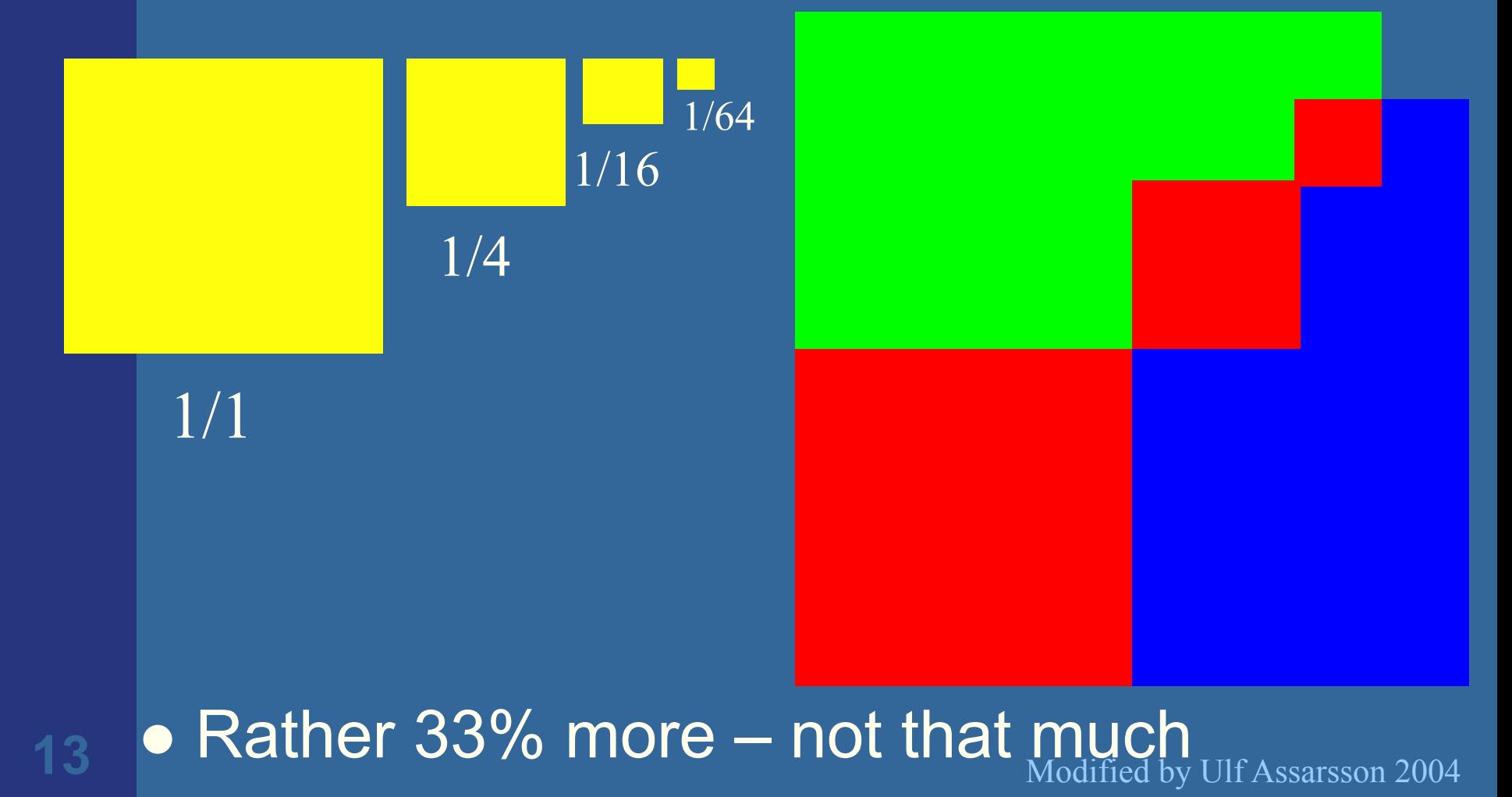

#### **Miscellaneous**

• How to apply texturing:

- Add, sub, etc as you like, using fragment shaders.
- Common alternatives:
- Modulate (multiply texture with lighting)
- "Replace" (just use texture color)

Often:

diffuseTexture, (specularTexture, ambientTexture)

– Instead of ambMtrl, diffMtrl, specMtrl

#### **Modulate**

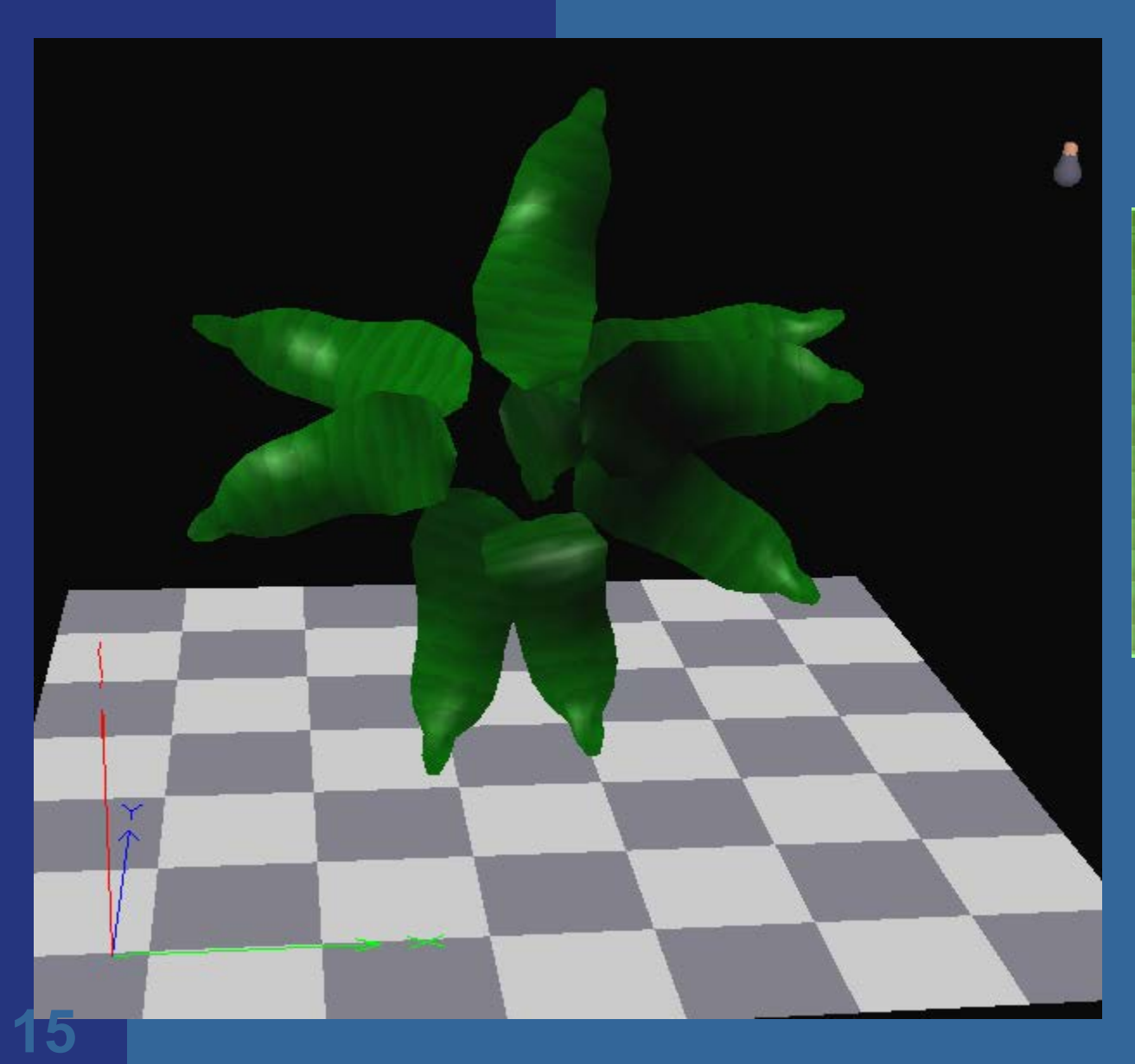

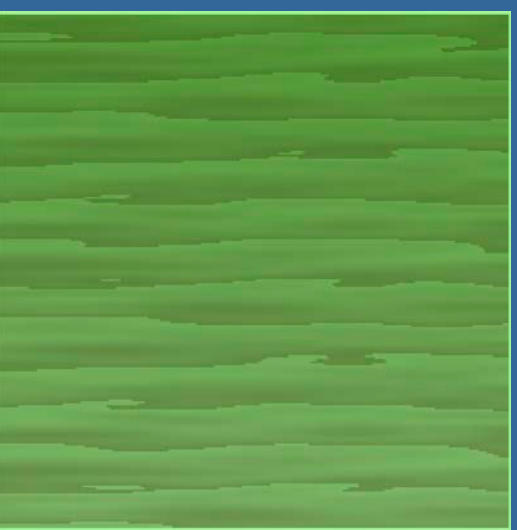

Texture multiplied with result from lighting (amb, diff, spec)

### **Using textures in OpenGL**

Do once when loading texture:

```
glGenTextures(1, &texture);
glBindTexture(GL_TEXTURE_2D, texture);
int w, h, comp; // width, height, #components (rgb=3, rgba=4), #comp
unsigned char* image = stbi_load("floor.jpg", &w, &h, &comp, STBI_rgb_alpha);
glTexImage2D(GL_TEXTURE_2D, 0, GL_RGBA, w, h, 0, GL_RGBA, GL_UNSIGNED_BYTE, image);
free(image);
```

```
glGenerateMipmap(GL_TEXTURE_2D);
```
//Indicates that the active texture should be repeated over the surface

glTexParameteri(GL\_TEXTURE\_2D, GL\_TEXTURE\_WRAP\_S, GL\_REPEAT);

glTexParameteri(GL\_TEXTURE\_2D, GL\_TEXTURE\_WRAP\_T, GL\_REPEAT);

// Sets the type of mipmap interpolation to be used on magnifying and minifying the texture. These are the // nicest available options.

glTexParameteri(GL\_TEXTURE\_2D, GL\_TEXTURE\_MAG\_FILTER, GL\_LINEAR);

glTexParameteri(GL\_TEXTURE\_2D, GL\_TEXTURE\_MIN\_FILTER, GL\_LINEAR\_MIPMAP\_LINEAR); glTexParameterf(GL\_TEXTURE\_2D, GL\_TEXTURE\_MAX\_ANISOTROPY\_EXT, 16);

Do every time you want to use this texture when drawing:

glActiveTexture(GL\_TEXTURE0);

glBindTexture(GL\_TEXTURE\_2D, texture);

// Now, draw your triangles with texture coordinates specified

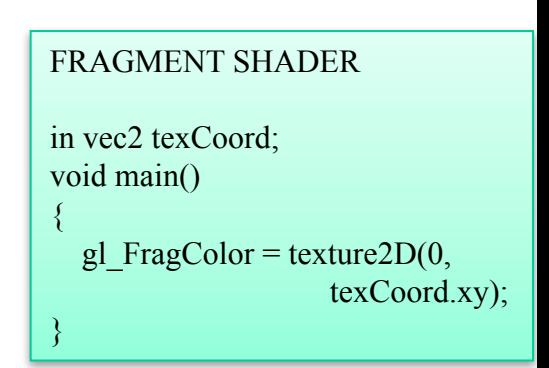

# Light Maps

- Often used in games
- Mutliply both textures with each other in the fragment shader, or (old way):
	- render wall using brick texture
	- render wall using light texture and blending to the frame buffer

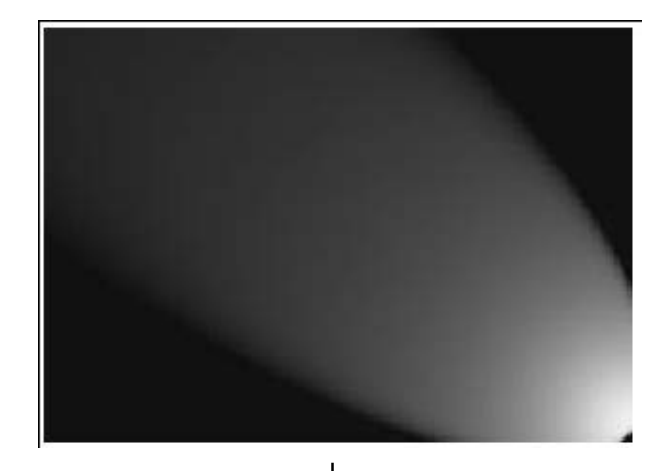

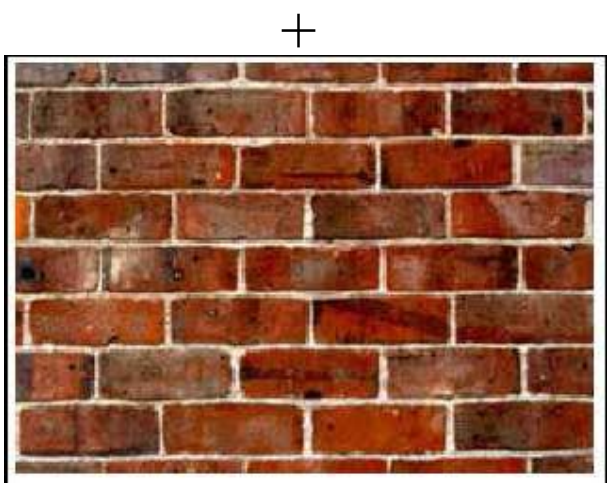

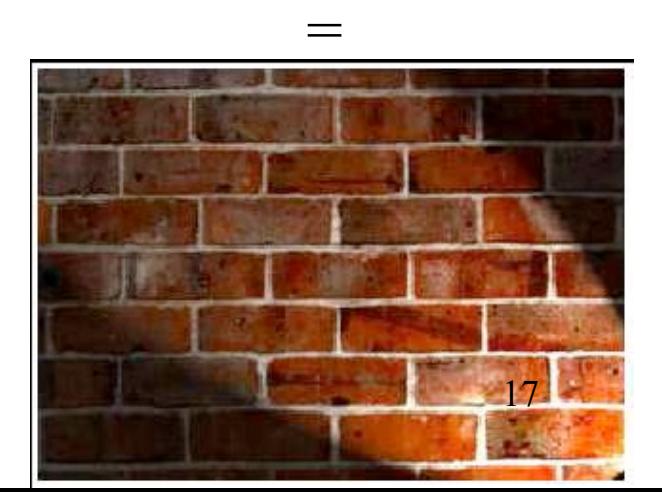

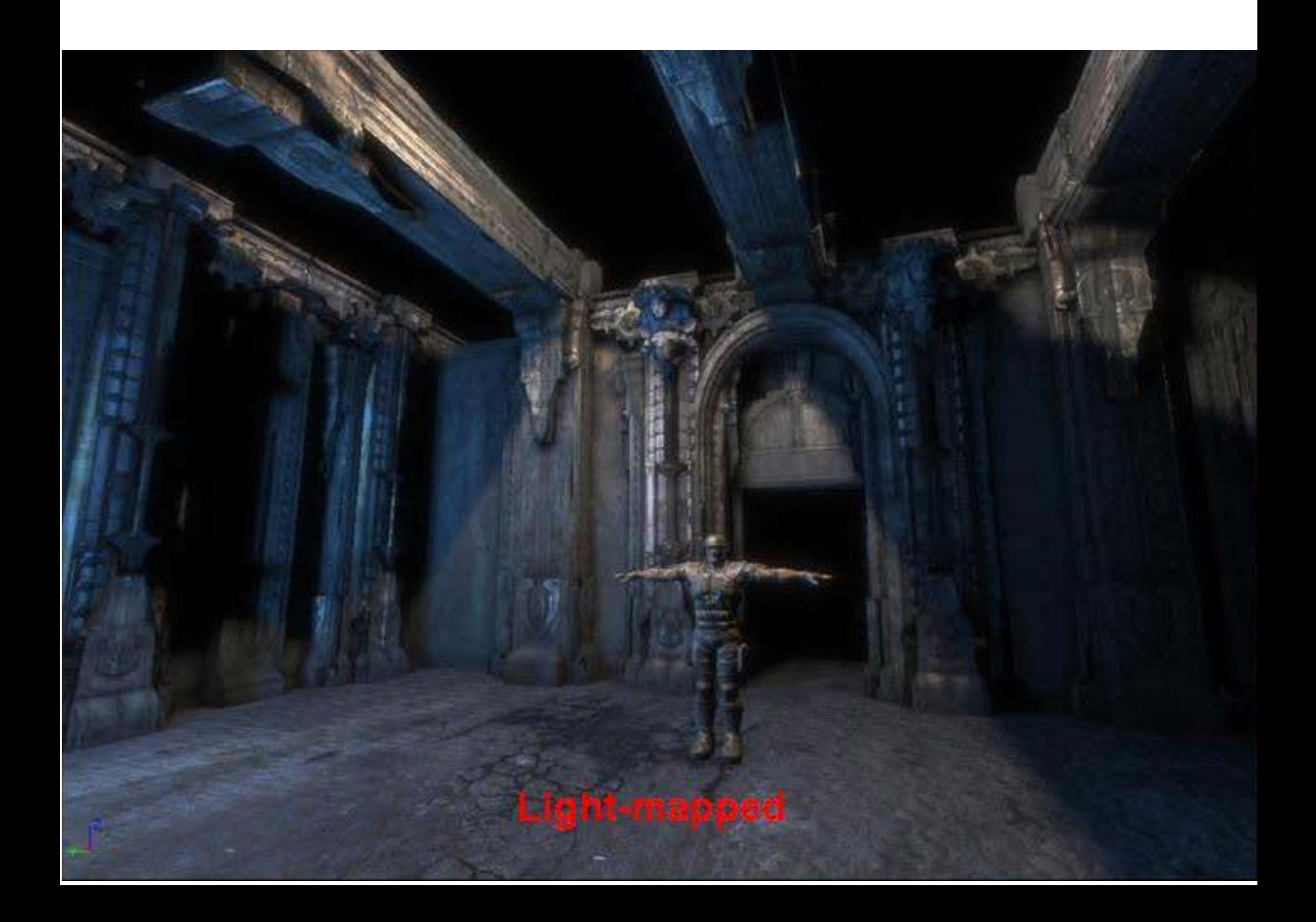

*Department of Computer Engineering*

### Environment mapping

 $\bigtriangledown$ € viewer  $\mathbf n$ 

> reflective surface

environment texture image

projector function converts reflection vector  $(x, y, z)$ to texture image  $(u, v)$ 

### **Environment mapping**

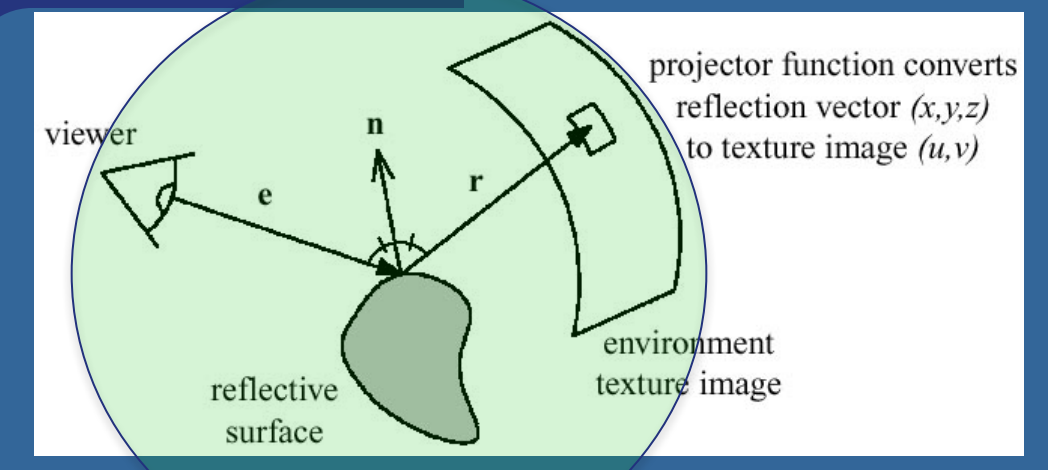

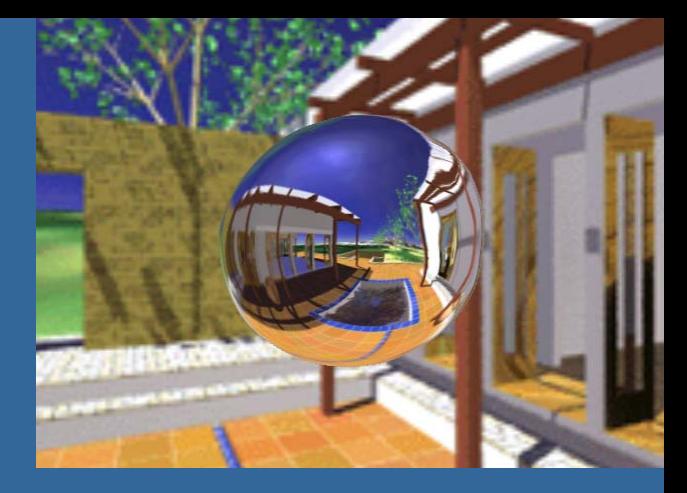

- Assumes the environment is infinitely far away
- Sphere mapping
- Cube mapping is the norm nowadays
	- Advantages: no singularities as in sphere map
	- Much less distortion
	- Gives better result
	- Not dependent on a view position

*Department of Computer Engineering*

### Sphere map

#### • example

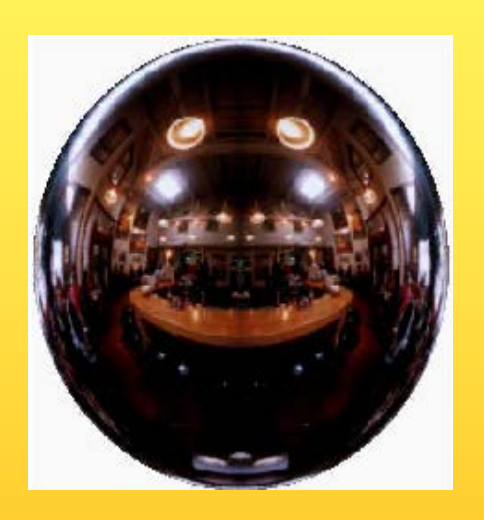

Sphere map (texture)

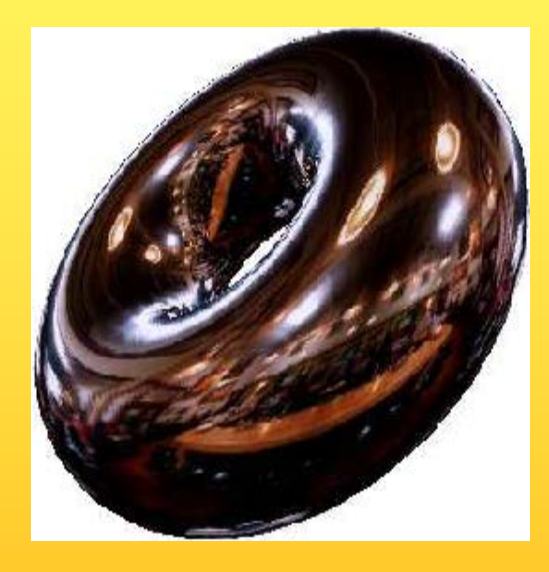

Sphere map applied on torus

## Sphere Map

- Assume surface normals are available
- Then OpenGL can compute reflection vector at each pixel
- The texture coordinates s,t are given by:

– (see OH 169 for details)

$$
L = \sqrt{R_x^2 + R_y^2 + (R_z + 1)^2}
$$
  

$$
s = 0.5\left(\frac{R_x}{L} + 1\right)
$$
  

$$
t = 0.5\left(\frac{R_y}{L} + 1\right)
$$

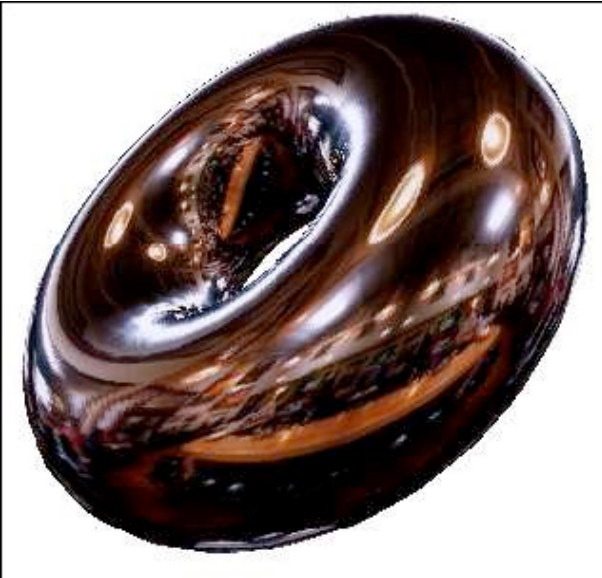

### Sphere Map

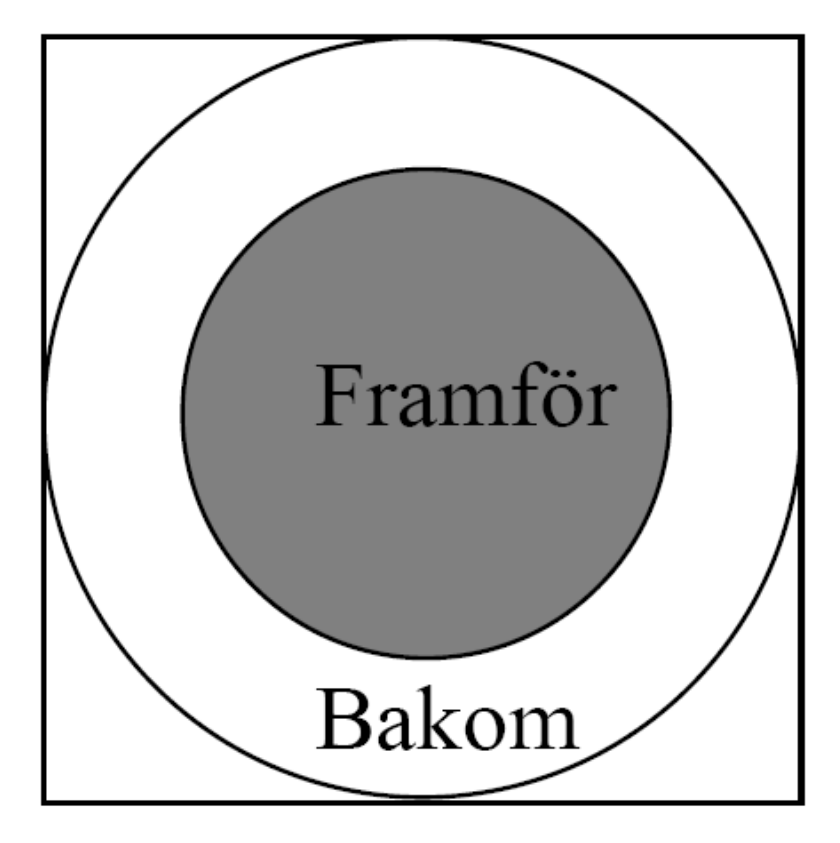

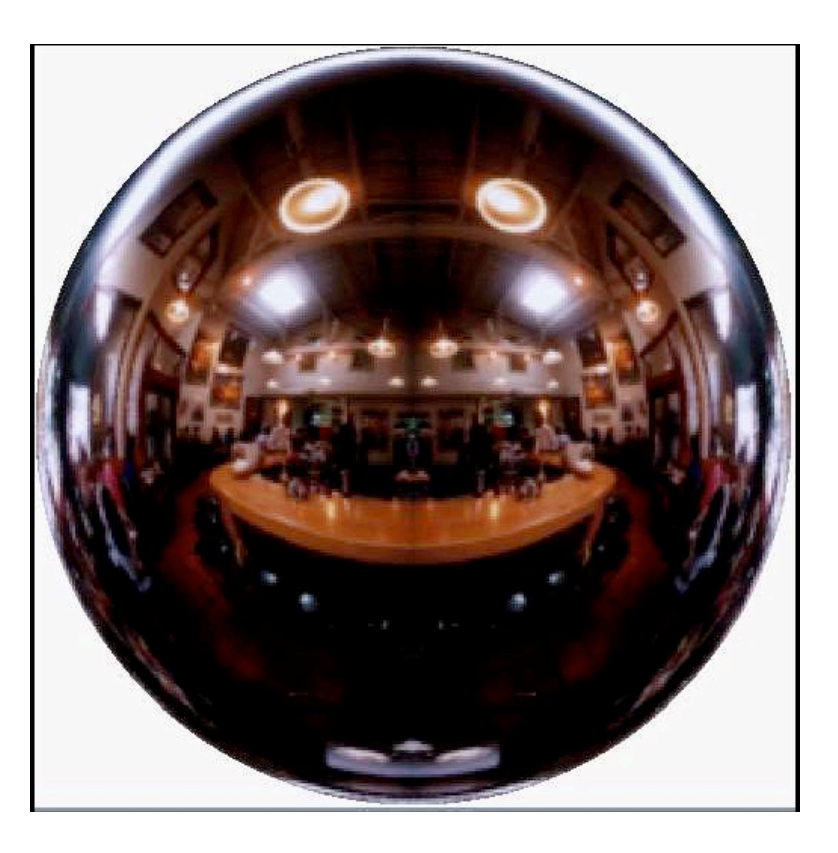

In front of the sphere. Behind the sphere.

# Sphere Map

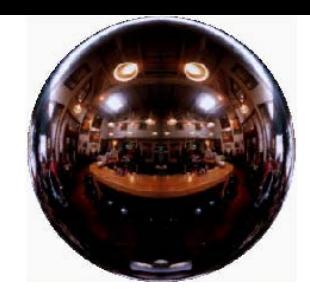

- Infinitesimally small reflective sphere (infinitely far away)
	- i.e., orthographic view of a reflective unit sphere
- Create by:
	- Photographing metal sphere
	- Or,
		- Ray tracing
		- Transforming cube map to sphere map

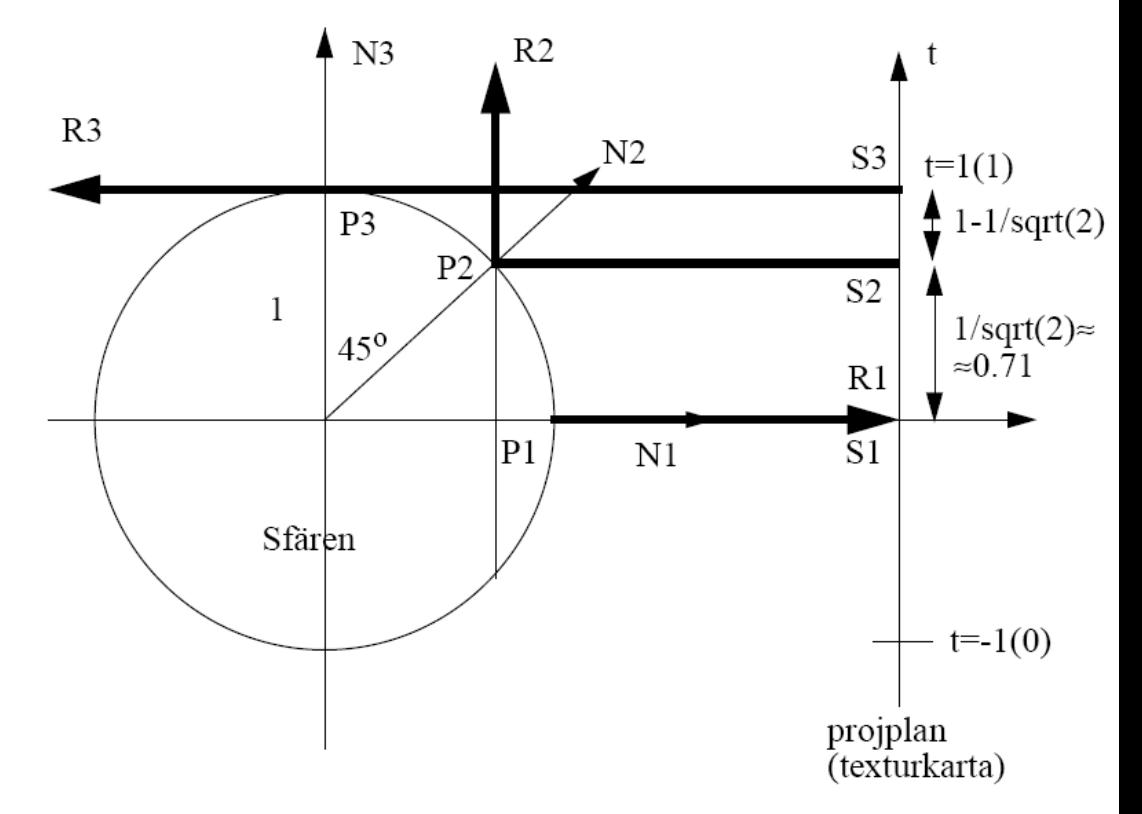

### **Cube mapping**

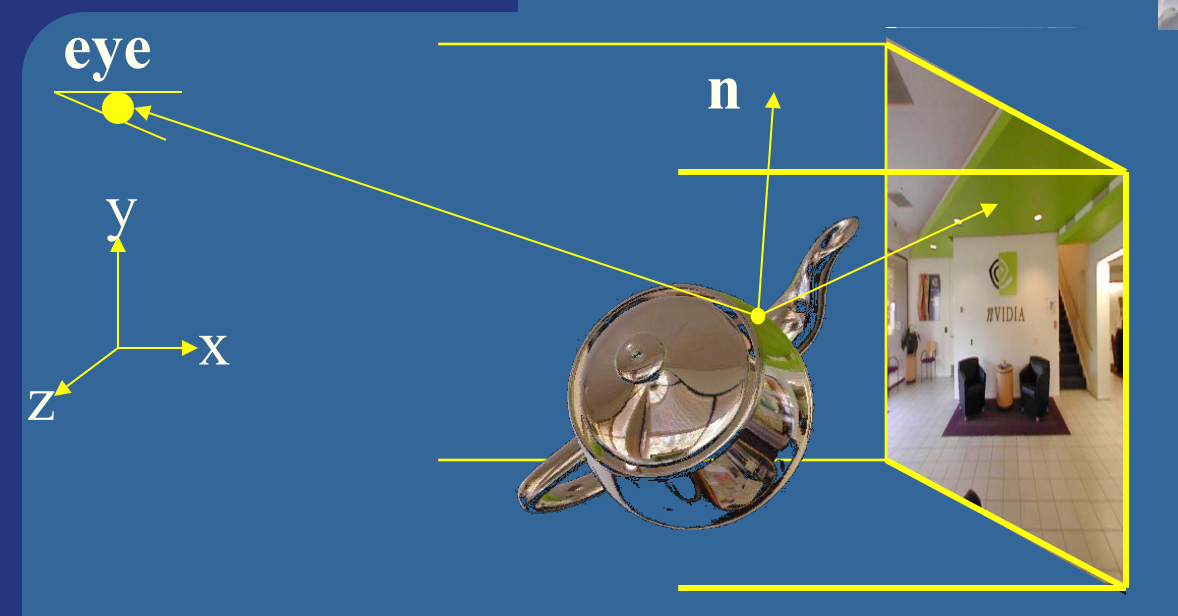

- **.** Simple math: compute reflection vector, **r**
- Largest abs-value of component, determines which cube face.
	- Example: **r**=(5,-1,2) gives POS\_X face
- Divide **r** by abs(5) gives  $(u,v) = (-1/5,2/5)$
- Remap from  $[-1,1]$  to  $[0,1]$ , i.e.,  $((u,v)+(1,1))/2$
- Your hardware does all the work. You just have to compute the reflection vector. (See lab 4)

*Department of Computer Engineering*

### Example

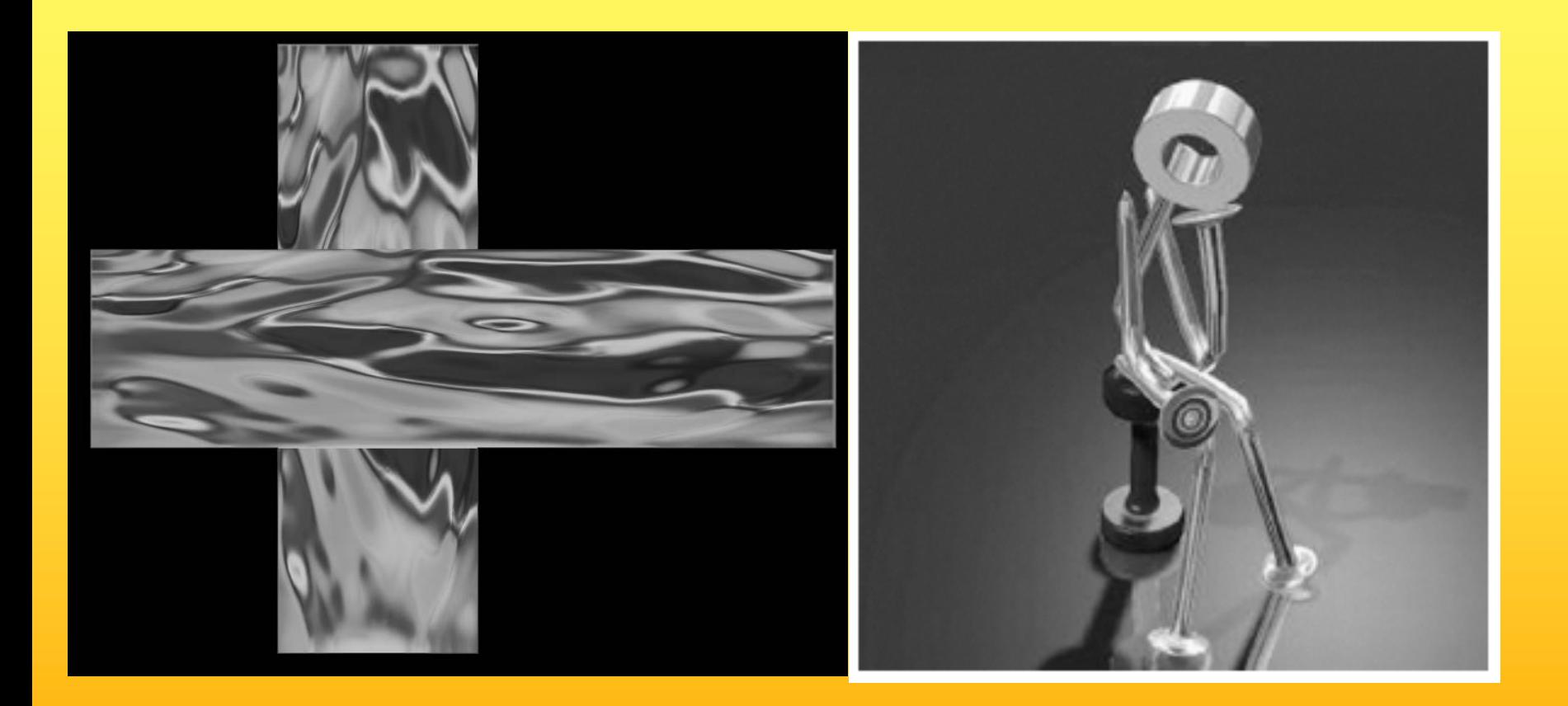

### Bump mapping

• by Blinn in 1978

geometry Bump map

+

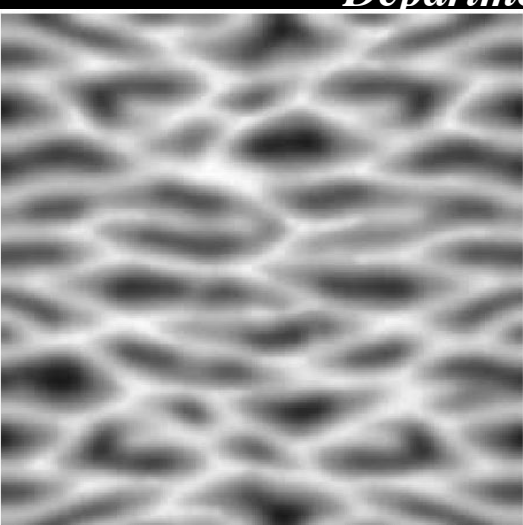

=

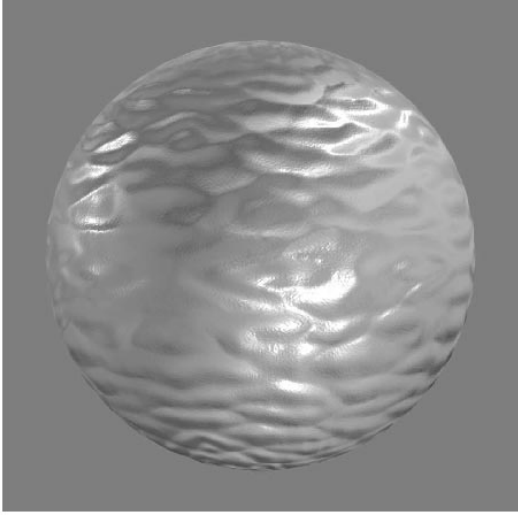

Bump mapped geometr

- Inexpensive way of simulating wrinkles and bumps on geometry
	- Too expensive to model these geometrically
- Instead let a texture modify the normal at each pixel, and then use this normal to compute lighting

Stores heights: can derive normals

### Bump mapping

Storing bump maps:

- 1. as a gray scale image  $\epsilon$
- 2. As Δx, Δy distorsions
- 3. As normals  $(n_x, n_y, n_z)$
- How store normals in texture (bump map):
	- $-$ **n**= $(n_x, n_y, n_z)$  are in [-1,1]
	- Add 1, mult 0.5: in [0,1]
	- Mult by 255 (8 bit per color component)
	- Values can now be stored in 8-bit rgb texture

### **Bump mapping: example**

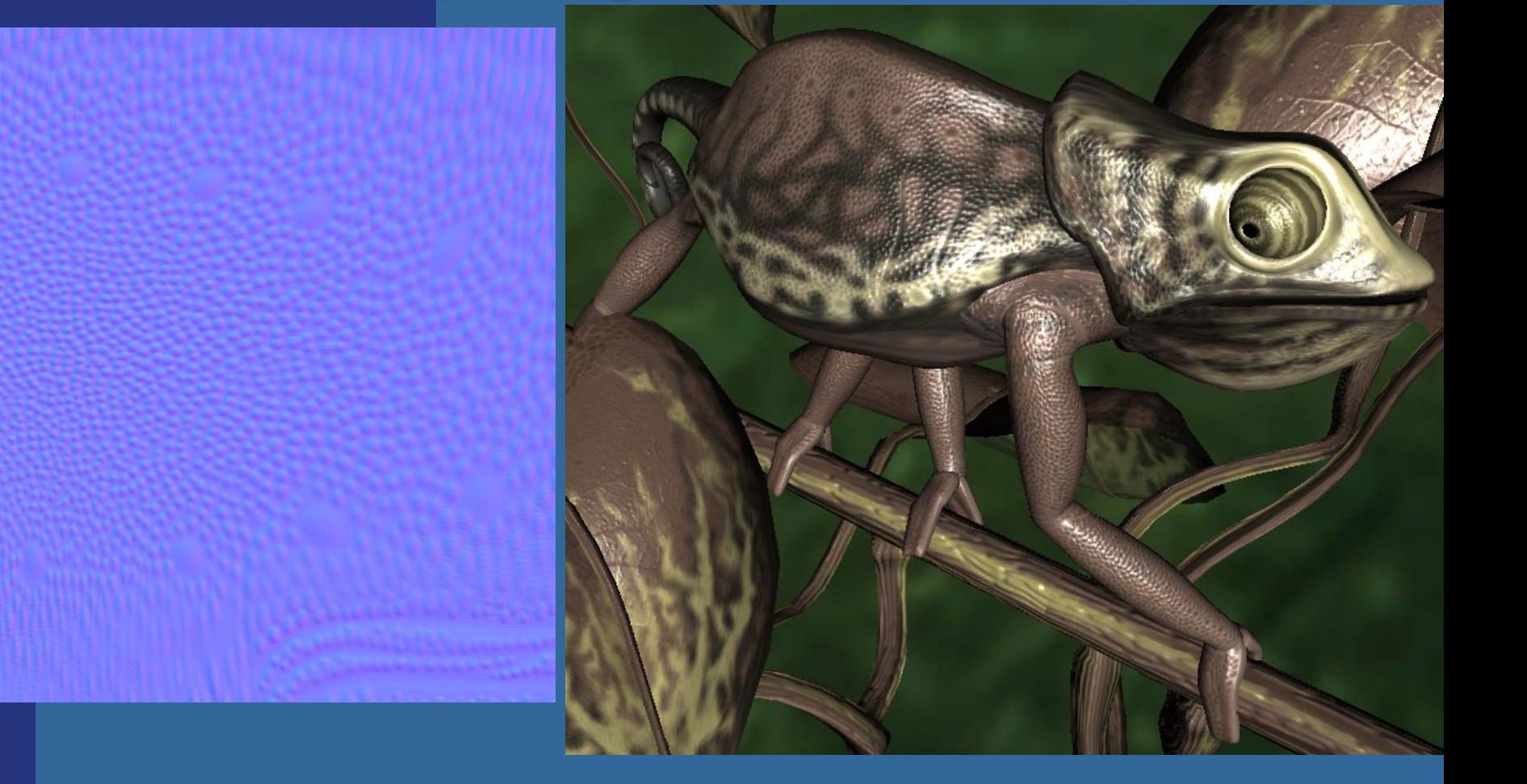

#### **Bump mapping vs Normal mapping**

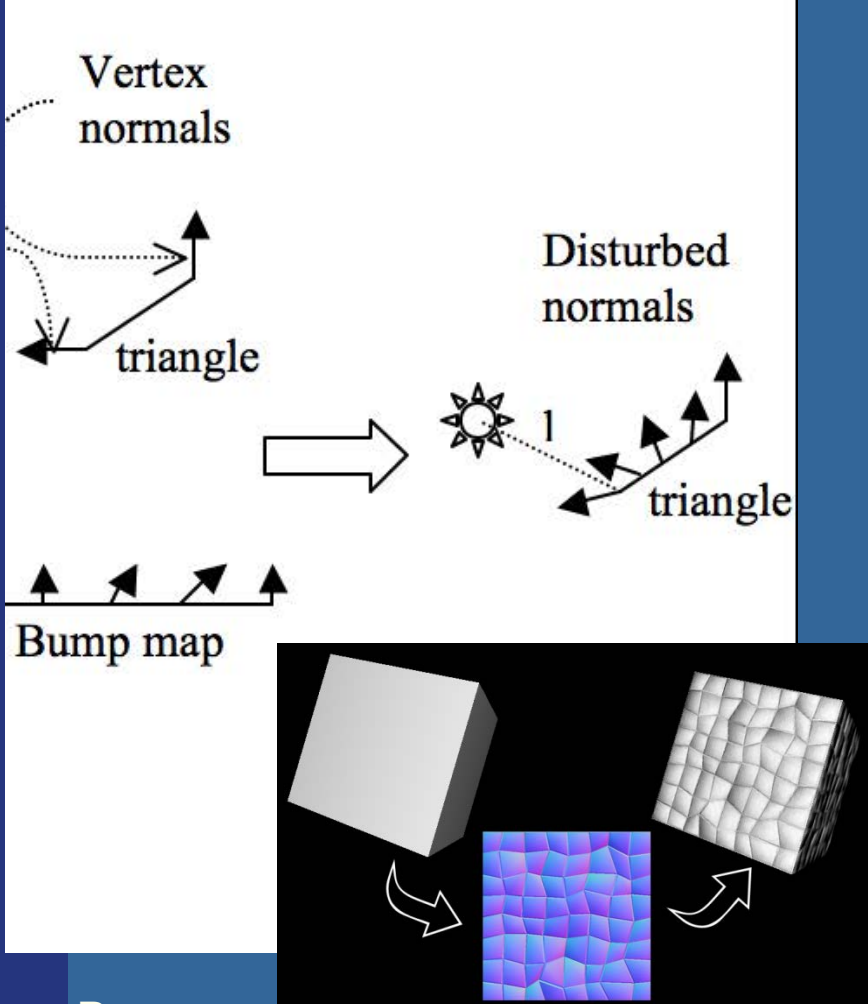

Bump mapping – tangent space:

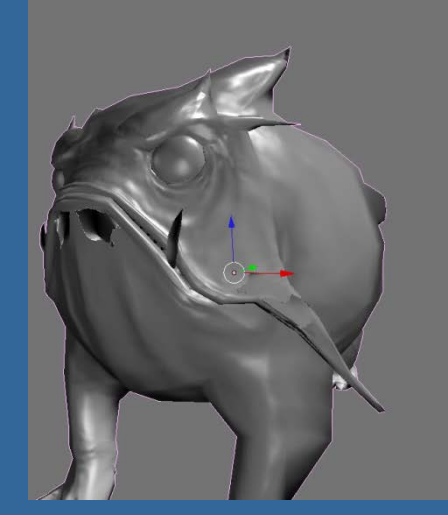

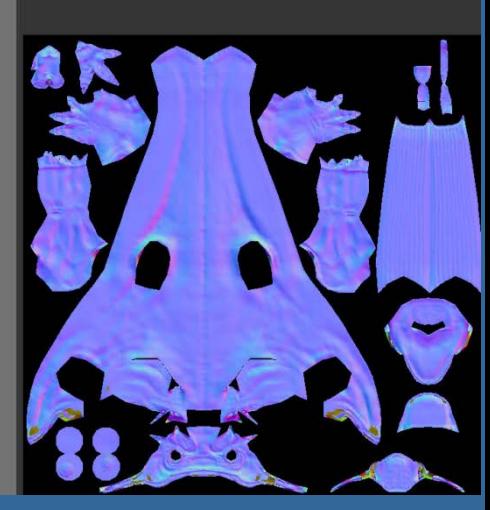

Normal mapping – model space:

•Normals are stored directly in model space. I.e., as including both face orientation plus distorsion.

• Normals are stored as distorsion of face orientation. The same bump map **30** can be tiled/repeated and reused for many faces with different orientation

#### **More...**

#### • 3D textures:

- Texture filtering is no longer trilinear
- Rather quadlinear (linear interpolation 4 times)
- Enables new possibilities
	- Can store light in a room, for example
- Displacement Mapping
	- Offsets the position per pixel or per vertex
		- **.** Offsetting per vertex is easy in vertex shader
		- Offsetting per pixel is architecturally hard
			- Cannot be done in fragment shader
			- Can be done using Geometry Shader (e.g. Direct3D 10) by ray casting in the displacement map

#### **2D texture vs 3D texture**

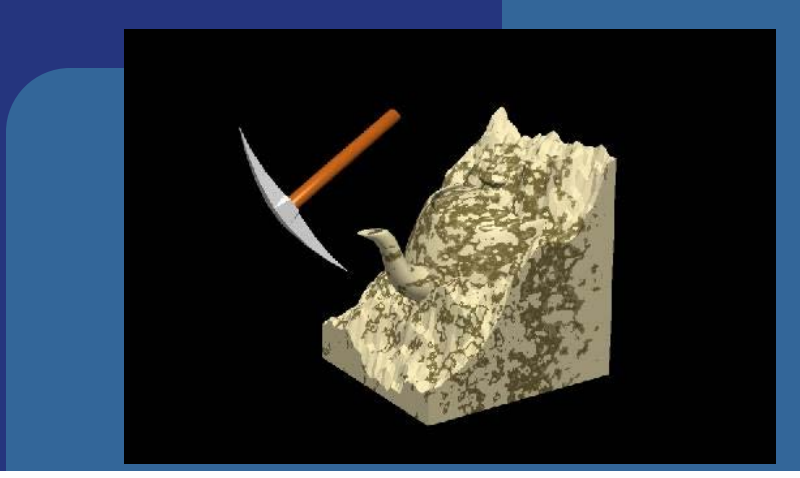

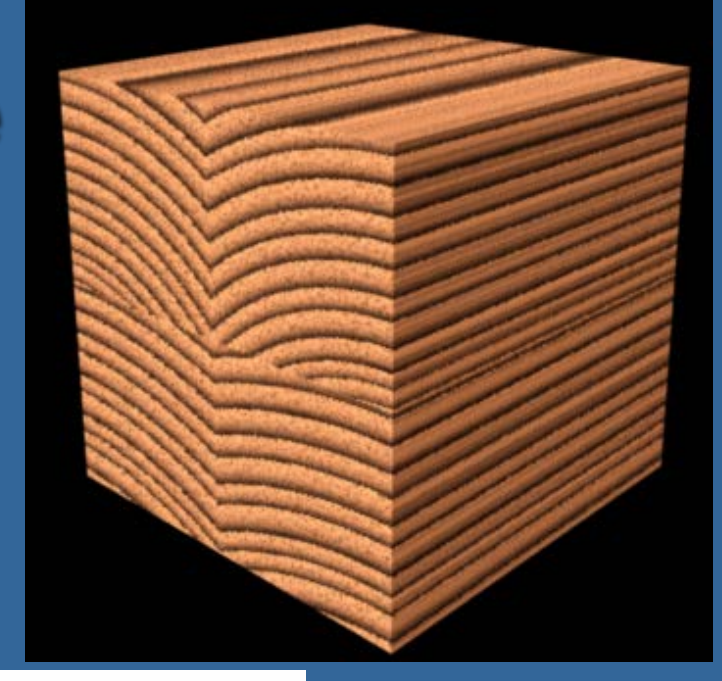

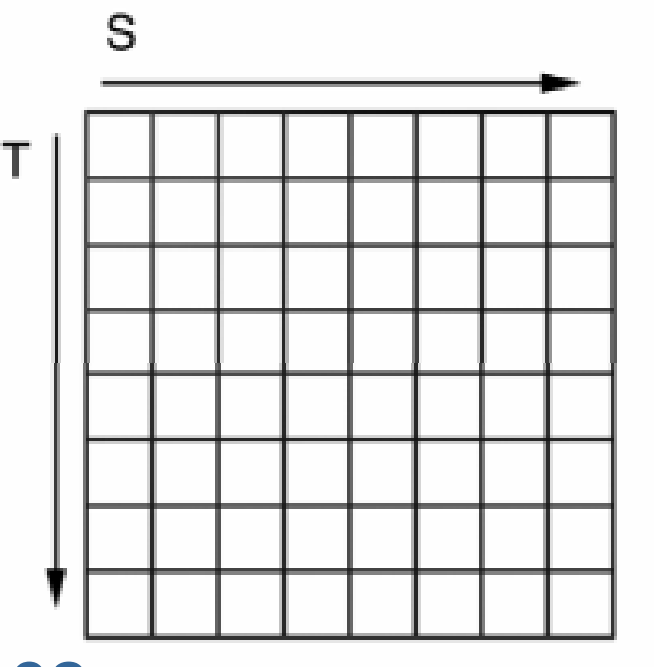

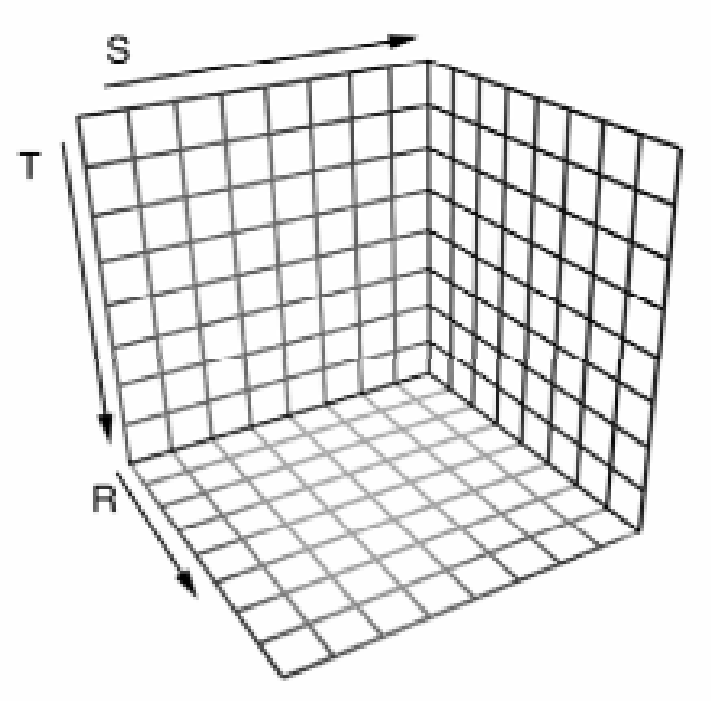

**32**

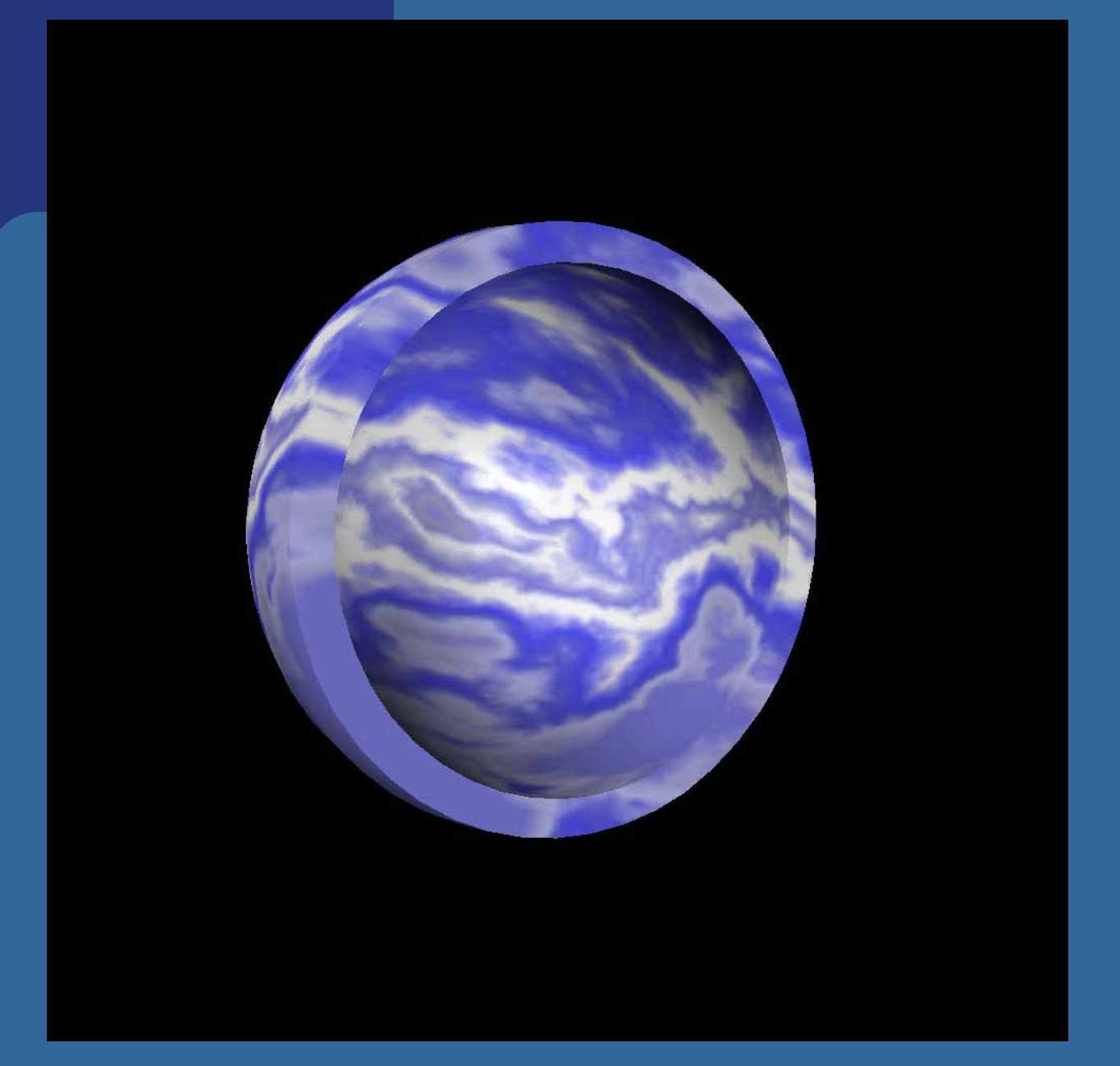

From http://www.ati.com/developer/shaderx/ShaderX\_3DTextures.pdf

#### **Precomputed Light fields**

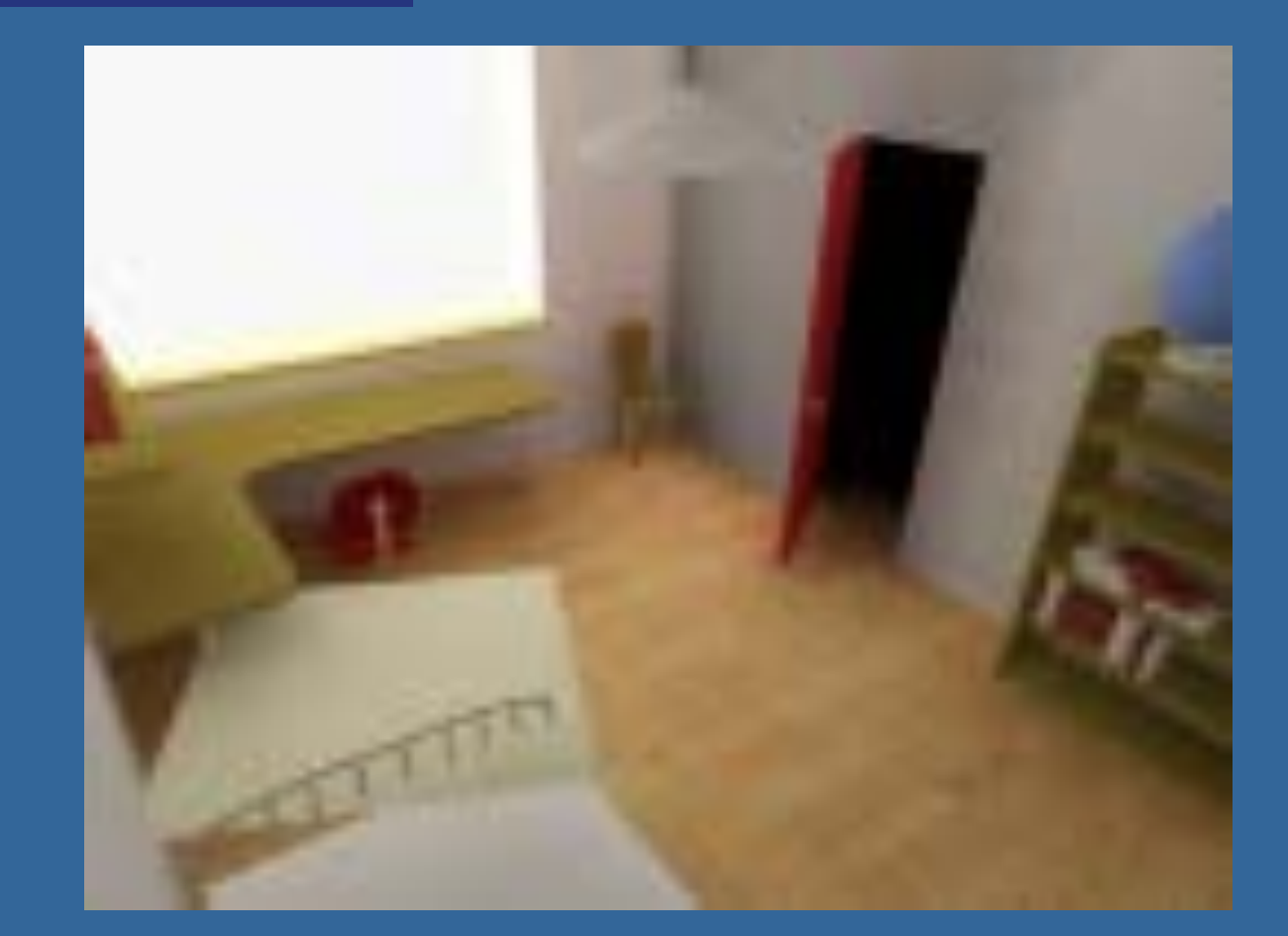

Max Payne 2 by Remedy Entertainment **34** Samuli Laine and Janne Kontkanen

### **Displacement Mapping**

**.** Uses a map to displace the surface at each position

• Can be done with a Geometry **Shader** 

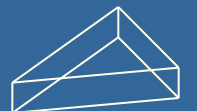

**35**

Vertex Shader **Cometry Shader** Pixel Shader

### **Geometry Shader Example**

**Generalized Displacement Maps**

- **.** Step 0: Process Vertices (VS)
- Step 1: Extrude Prisms (GS)

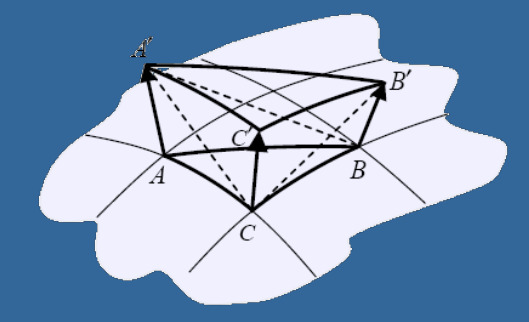

### Step 2: Raytrace! (PS)

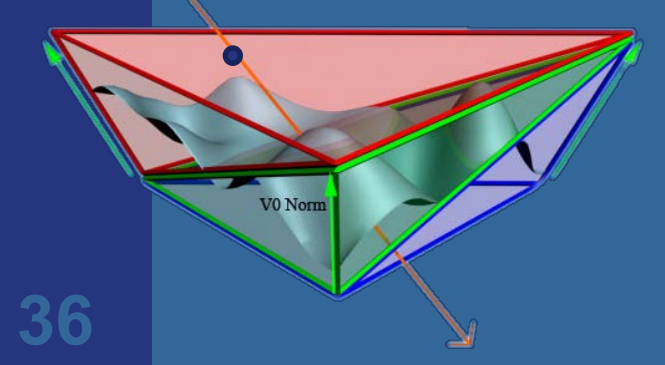

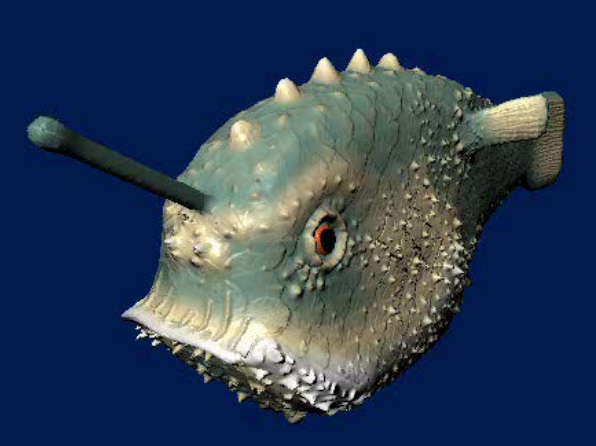

# Rendering to Texture

//\*\*\*\*\*\*\*\*\*\*\*\*\*\*\*\*\*\*\*\*\*\*\*\*\*\*\*\*\*\*\*\*\*\*\*\*\*\*\*\*\*\*\*\* // Create a Frame Buffer Object (FBO) that we first render to and then use as a texture //\*\*\*\*\*\*\*\*\*\*\*\*\*\*\*\*\*\*\*\*\*\*\*\*\*\*\*\*\*\*\*\*\*\*\*\*\*\*\*\*\*\*\*\* glGenFramebuffers(1, &frameBuffer); // generate framebuffer id glBindFramebuffer(GL\_FRAMEBUFFER, frameBuffer); // following commands will affect "frameBuffer" // Create a texture for the frame buffer, with specified filtering, rgba-format and size

(See also

Lab  $5)$ 

glGenTextures( 1, &texFrameBuffer ); glBindTexture( GL\_TEXTURE\_2D, texFrameBuffer ); // following commands will affect "texFrameBuffer" glTexParameteri( GL\_TEXTURE\_2D, GL\_TEXTURE\_MIN\_FILTER, GL\_LINEAR ); glTexParameteri( GL\_TEXTURE\_2D, GL\_TEXTURE\_MAG\_FILTER, GL\_LINEAR ); glTexImage2D( GL\_TEXTURE  $2D$ , 0, 4, 512, 512, 0, GL\_RGBA, GL\_UNSIGNED\_BYTE, NULL );

// Create a depth buffer for our FBO glGenRenderbuffers(1, &depthBuffer); // get the ID to a new Renderbuffer glBindRenderbuffer(GL\_RENDERBUFFER, depthBuffer); glRenderbufferStorage(GL\_RENDERBUFFER, GL\_DEPTH\_COMPONENT, 512, 512);

// Set rendering of the default color0-buffer to go into the texture glFramebufferTexture2D(GL\_FRAMEBUFFER, GL\_COLOR\_ATTACHMENT0, GL\_TEXTURE\_2D, texFrameBuffer, 0); glFramebufferRenderbuffer(GL\_FRAMEBUFFER, GL\_DEPTH\_ATTACHMENT, GL\_RENDERBUFFER, depthBuffer);  $\frac{1}{2}$  Associate our created depth buffer with the FBO

#### **Or simply render to back-buffer and copy into texture using command: glCopyTexSubImage** (). But is slower. <sup>37</sup>

## Sprites

GLbyte  $M[64]$ =

}

{ 127,0,0,127, 127,0,0,127, 127,0,0,127, 127,0,0,127, 0,127,0,0, 0,127,0,127, 0,127,0,127, 0,127,0,0, 0,0,127,0, 0,0,127,127, 0,0,127,127, 0,0,127,0, 127,127,0,0, 127,127,0,127, 127,127,0,127, 127,127,0,0};

void display(void) { glClearColor(0.0,1.0,1.0,1.0); glClear(GL\_COLOR\_BUFFER\_BIT); glEnable (GL\_BLEND); glBlendFunc (GL\_SRC\_ALPHA, GL ONE MINUS SRC ALPHA); glRasterPos2d(xpos1,ypos1); glPixelZoom(8.0,8.0); glDrawPixels(width,height, GL\_RGBA, GL\_BYTE, M);

glPixelZoom(1.0,1.0); SDL GL SwapWindow //"Swap buffers"

Sprites (=älvor) was a technique on older home computers, e.g. VIC64. As opposed to billboards sprites does not use the frame buffer. They are rasterized directly to the screen using a special chip. (A special bit-register also marked colliding sprites.)

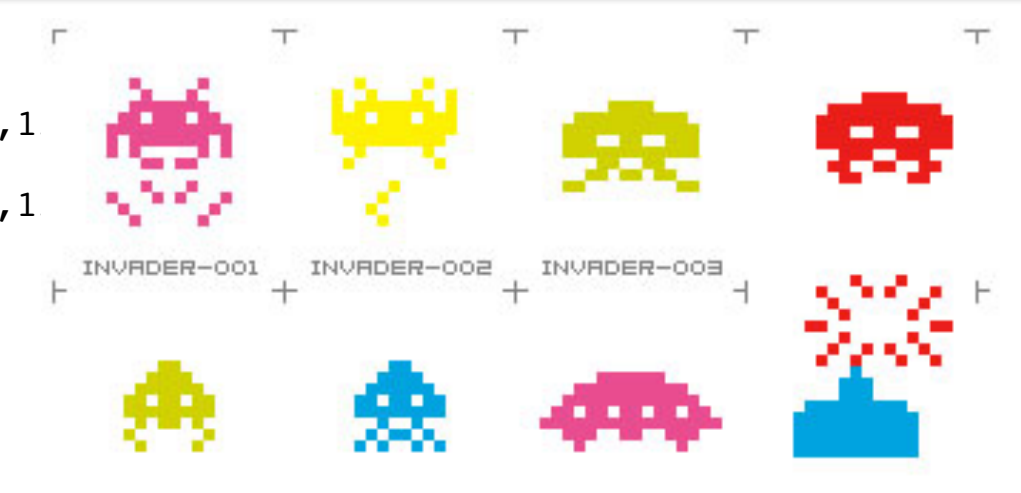

**U.F.O.** BRTTLE INVRDER-004

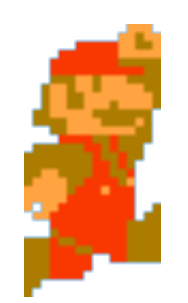

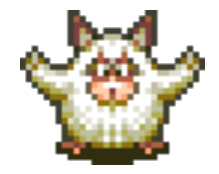

Animation Maps

The sprites for Ryu in Street Fighter:

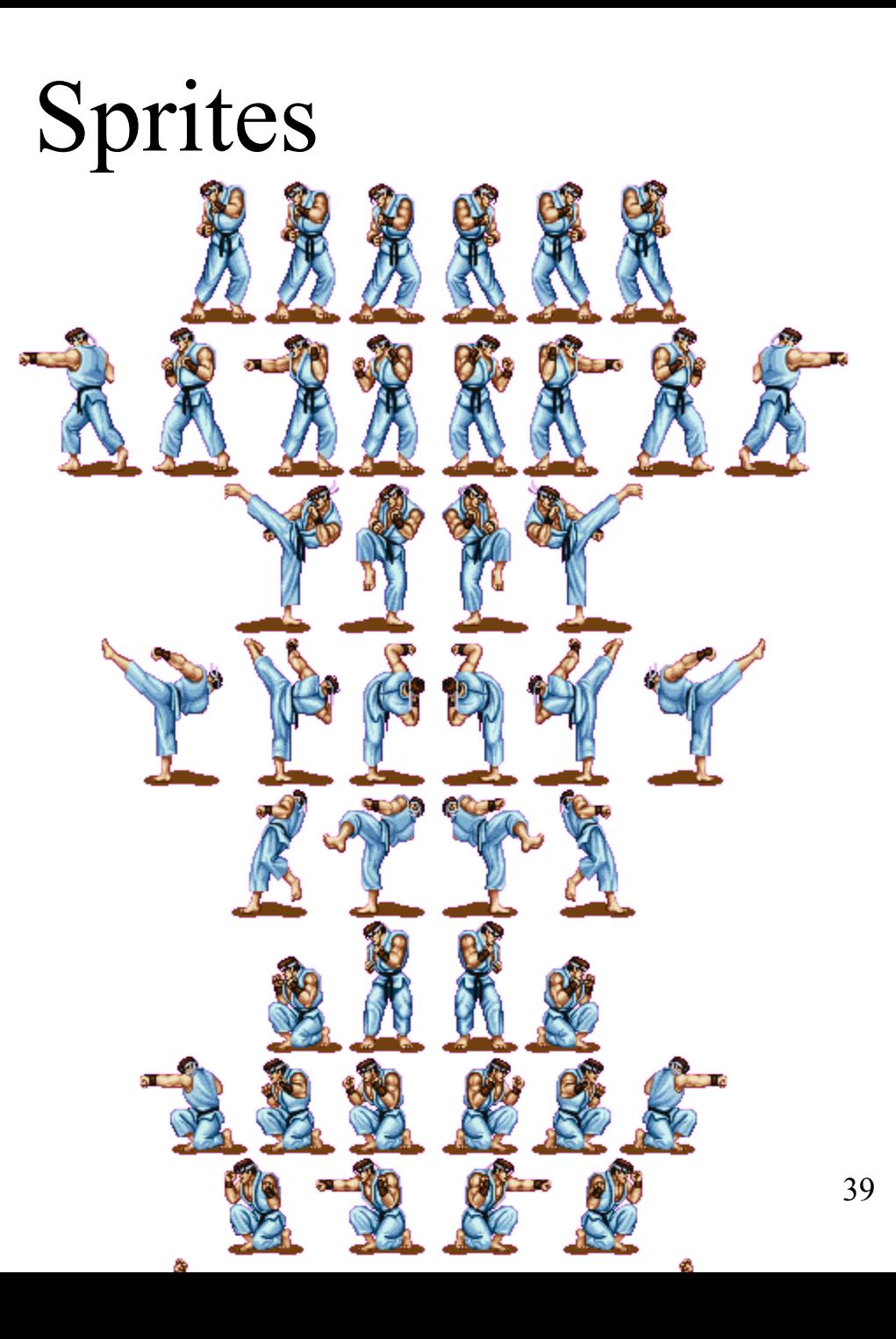

### Billboards

- 2D images used in 3D environments
	- Common for trees, explosions, clouds, lensflares

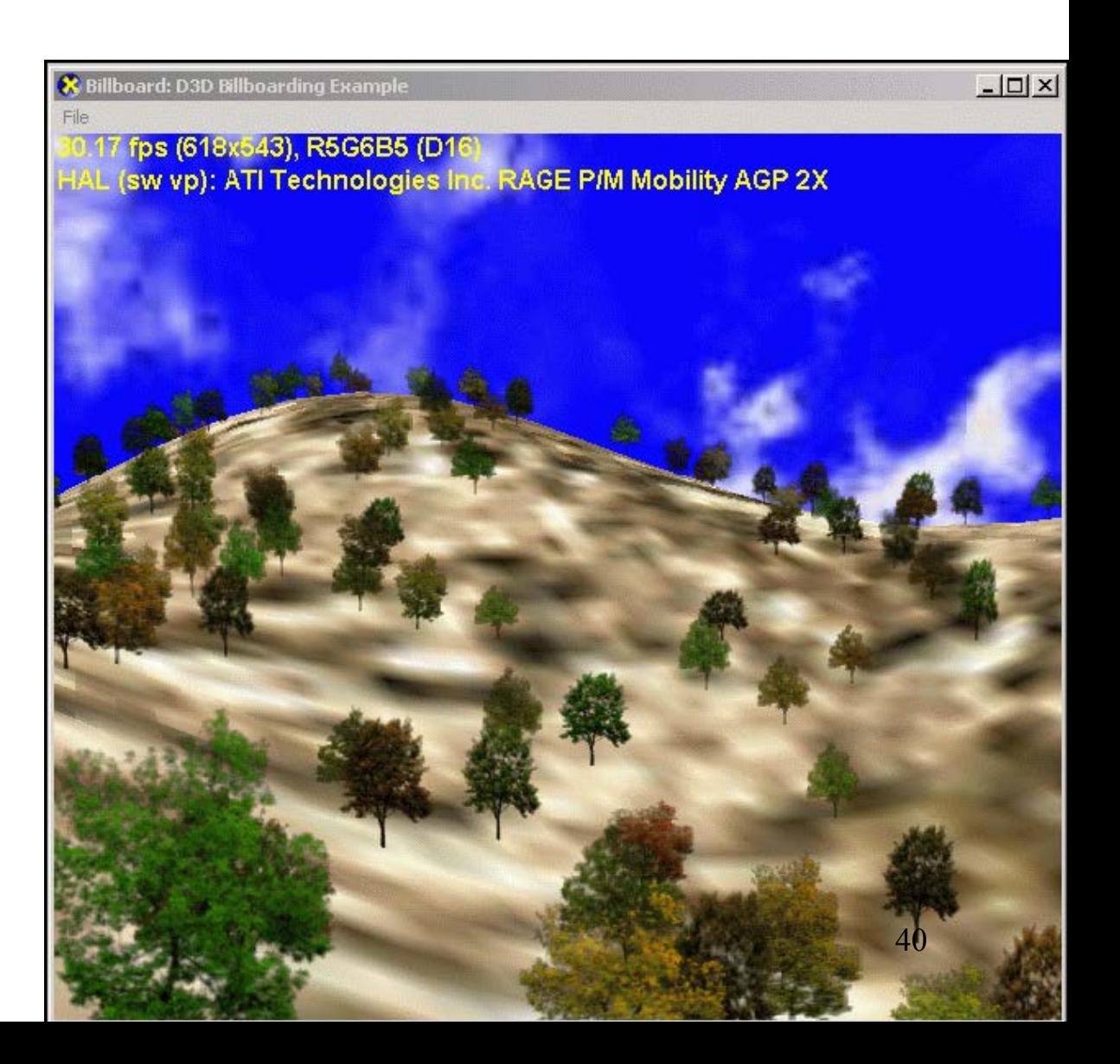

### Billboards

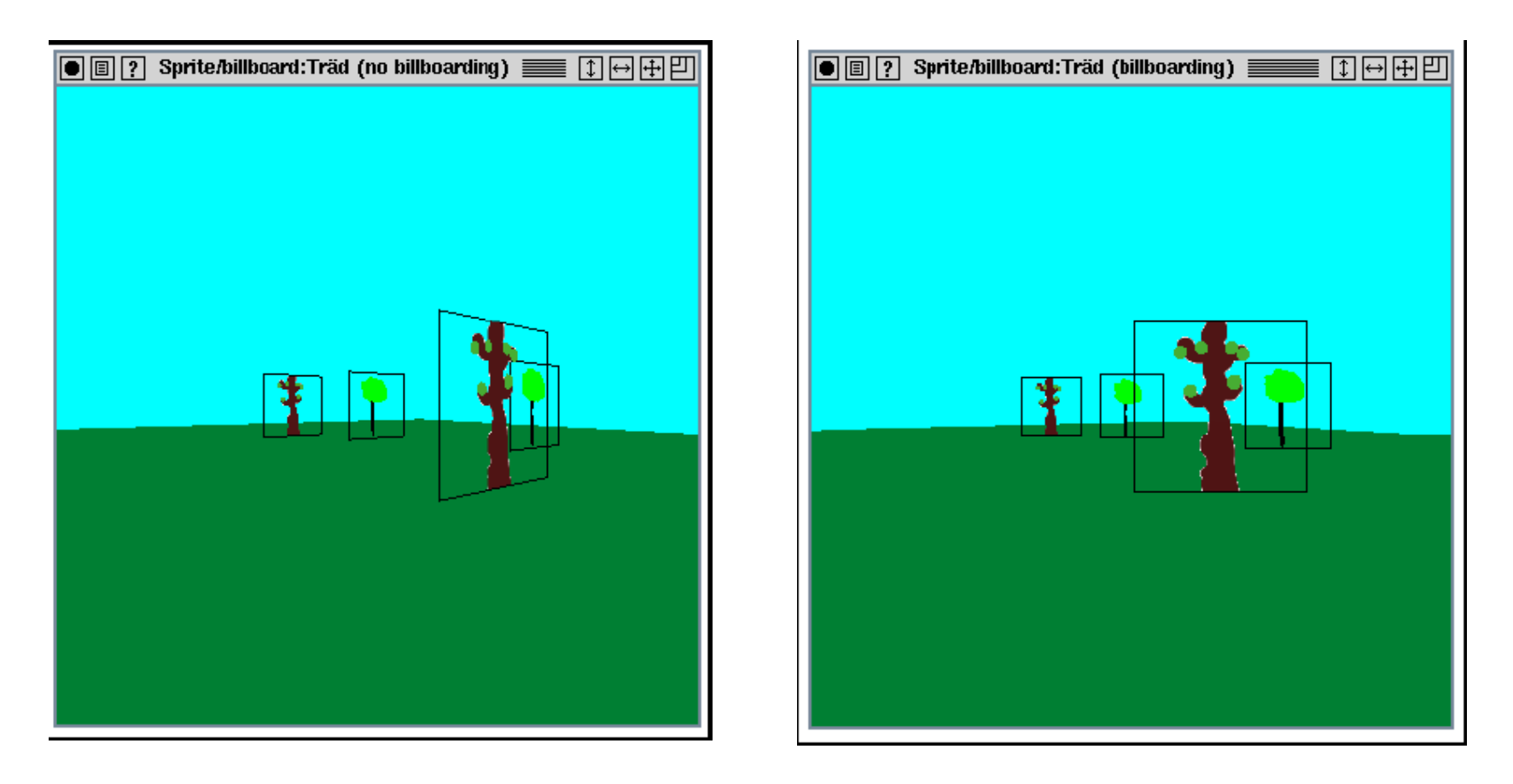

- Rotate them towards viewer
	- Either by rotation matrix (see OH 288), or
	- by orthographic projection

# Billboards

- Fix correct transparency by blending AND using alpha-test
	- In fragment shader: if (color.a  $< 0.1$ ) discard;
- Or: sort back-to-front and blend
	- (Depth writing could then be disabled to gain speed)
		- glDepthMask(0);

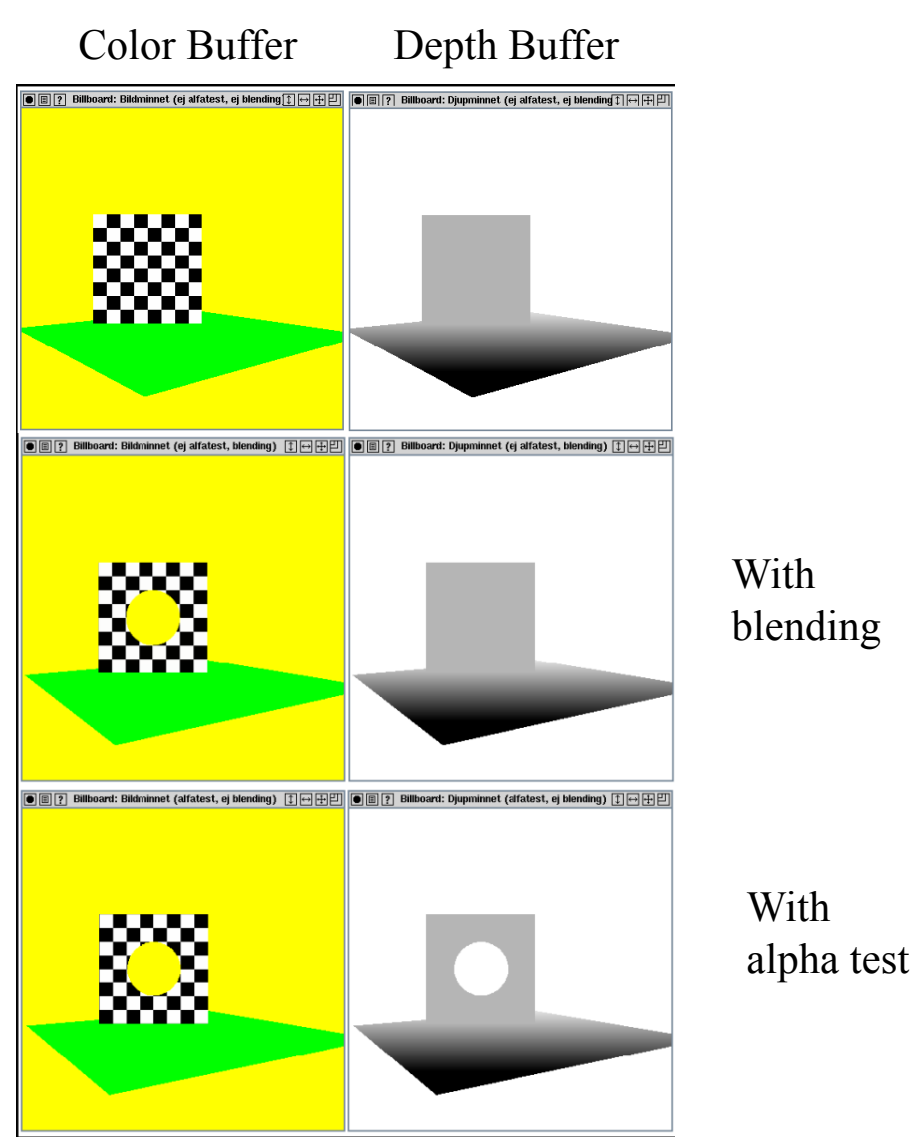

### Perspective distorsion

• Spheres often appear as ellipsoids when located in the periphery. Why?

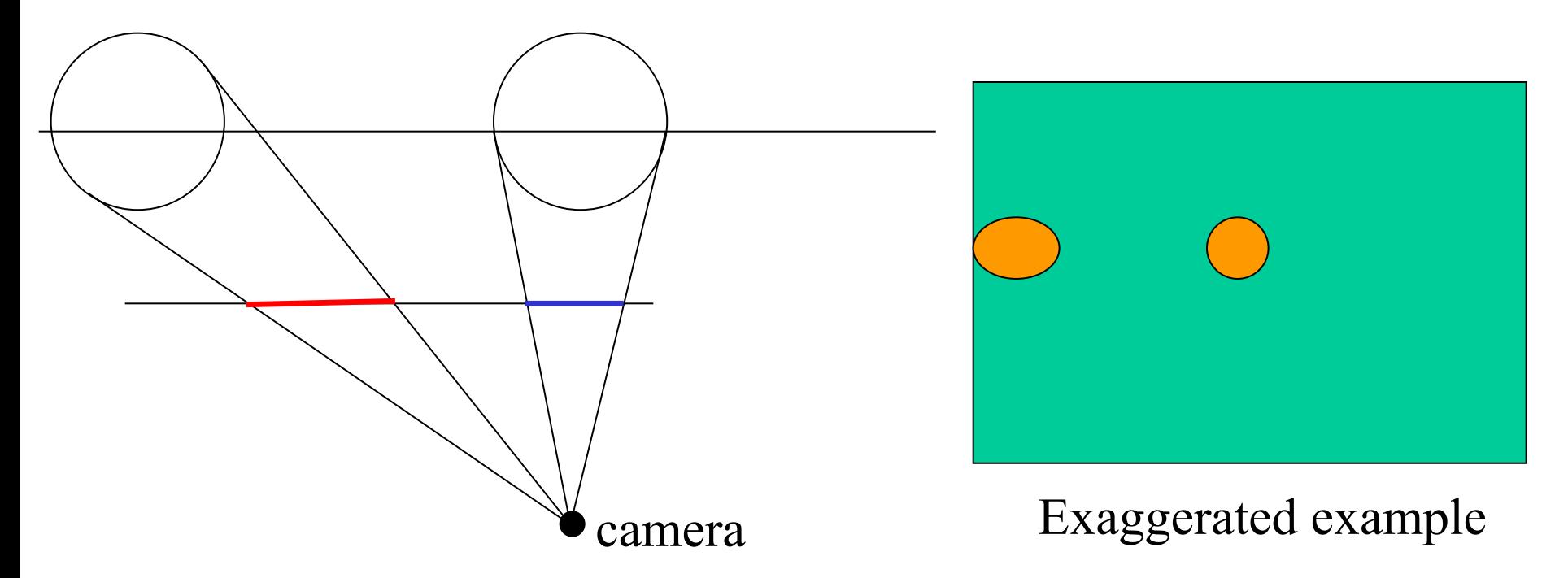

If our eye was placed at the camera position, we would not see the distorsion. We are often positioned way behind the camera.

#### Which is preferred?

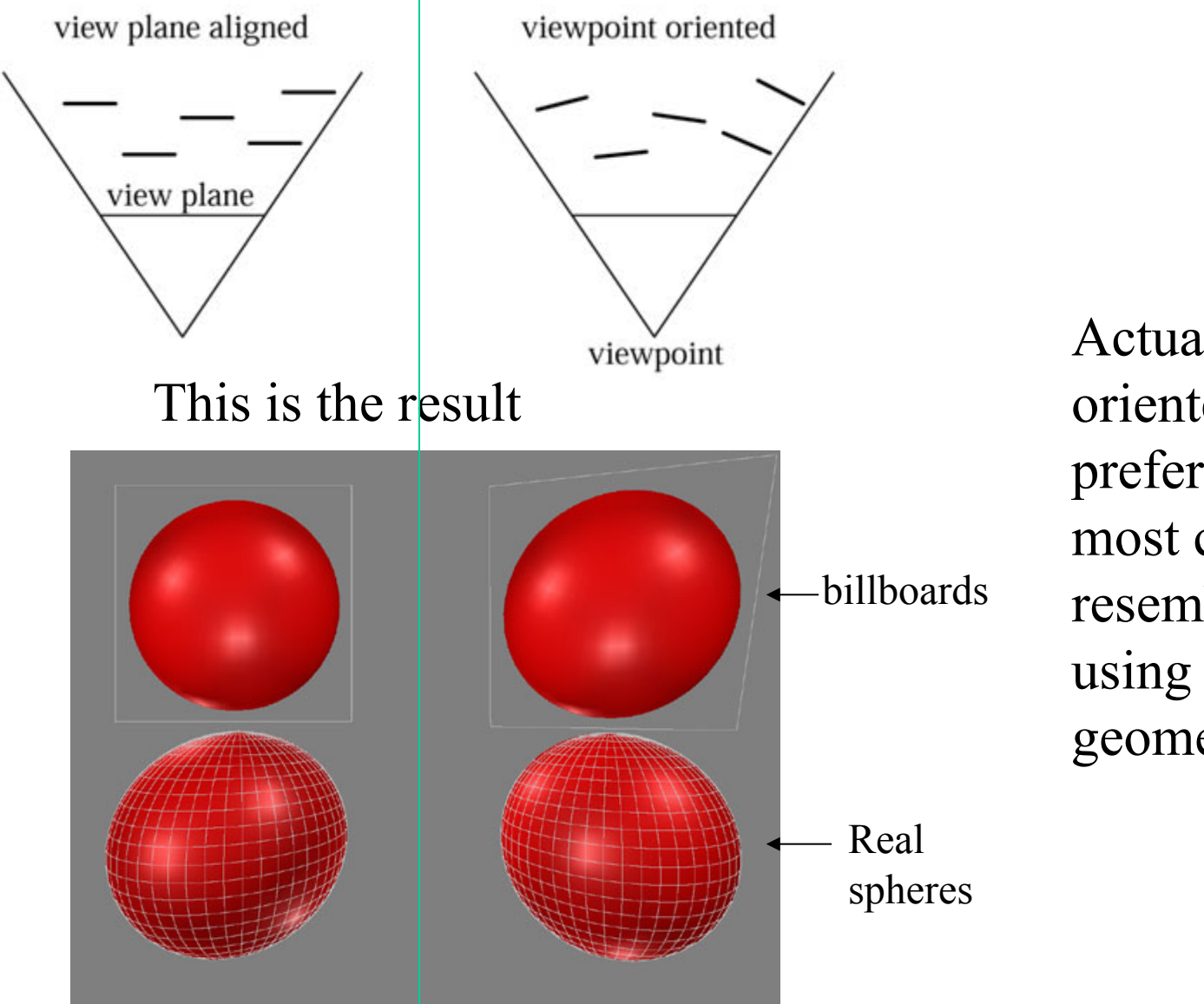

Actually, viewpoint oriented is often preferred since it most closely resembles the result using standard 3D geometry

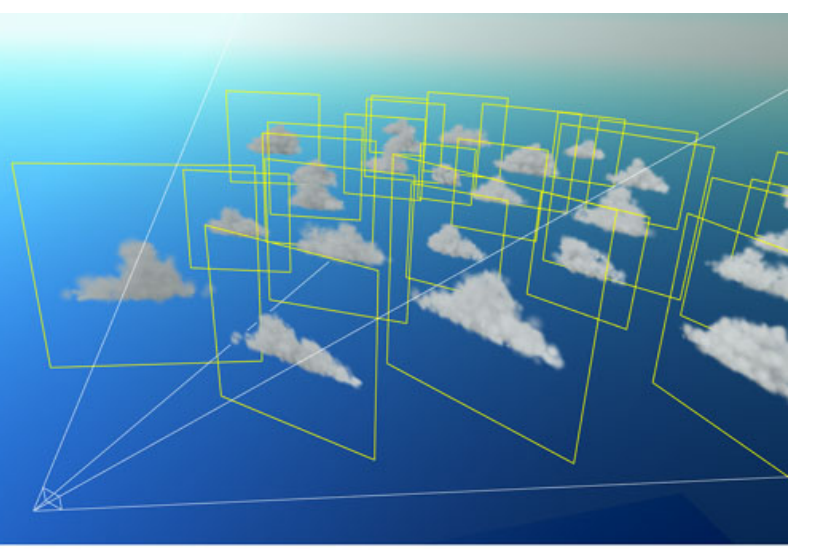

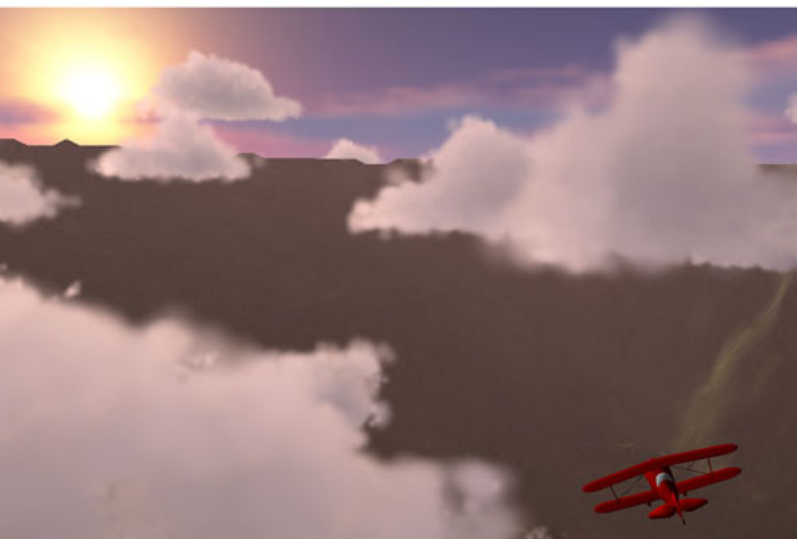

Also called *Impostors*

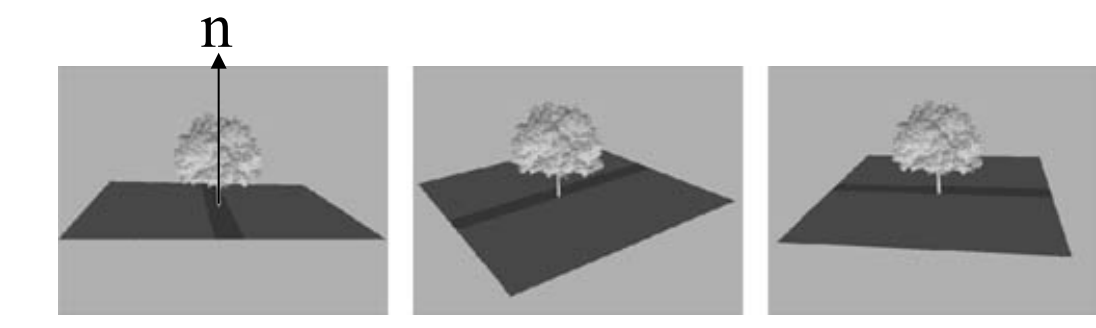

*axial billboarding* The rotation axis is fixed and disregarding the view position

*Department of Computer Engineering*

# Particle system

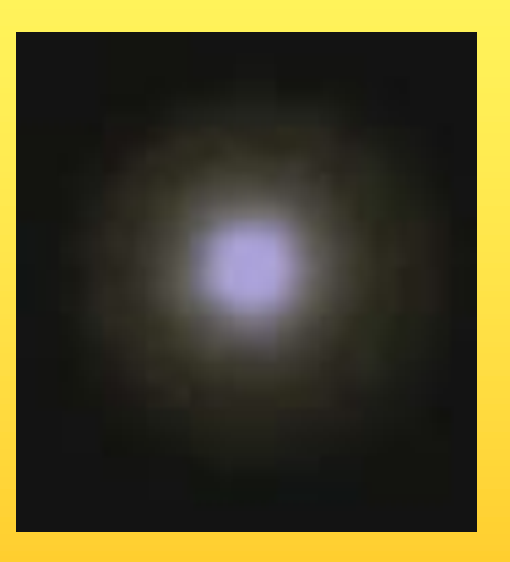

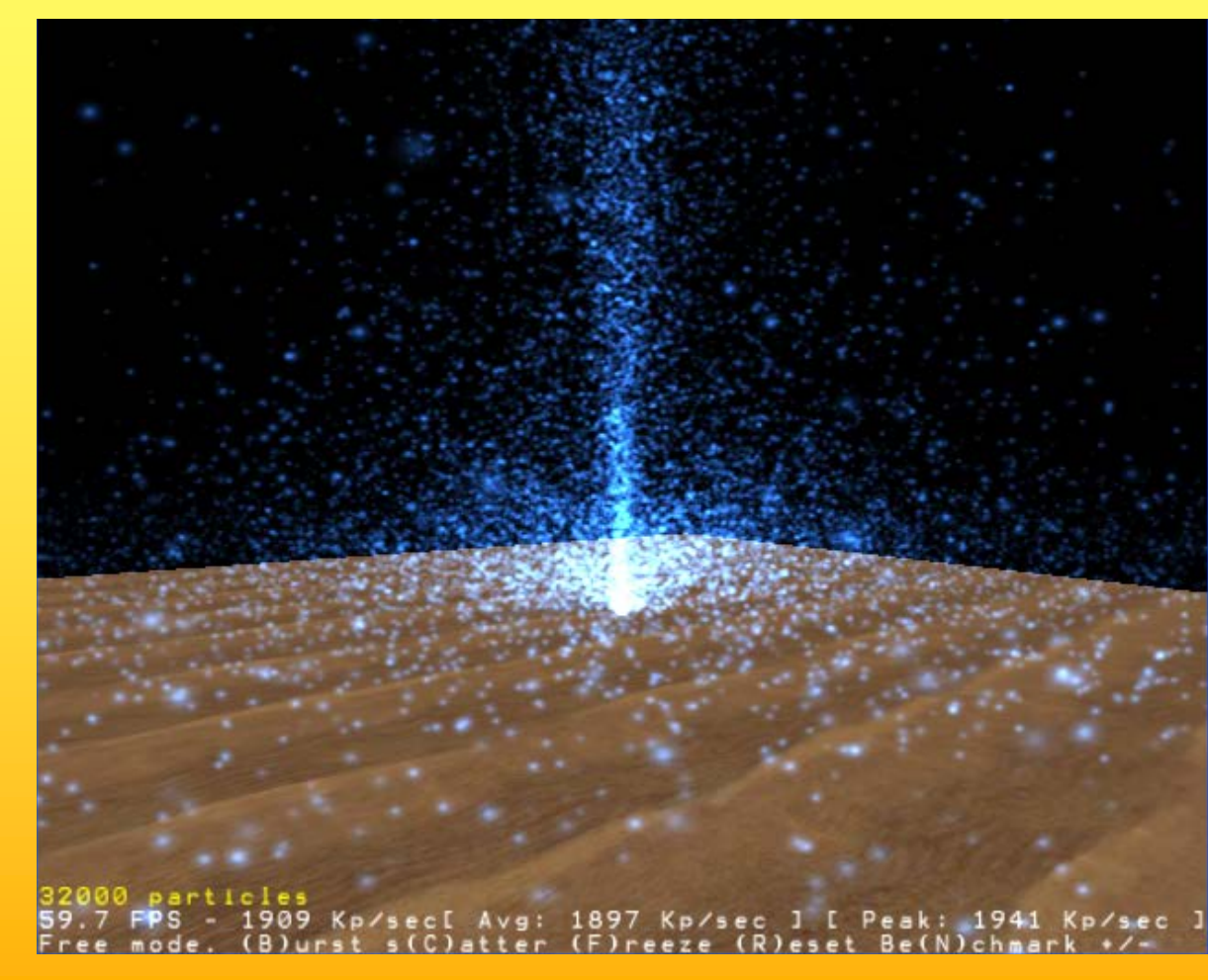

### **Particles**

*Department of Computer Engineering*

## Partikelsystem

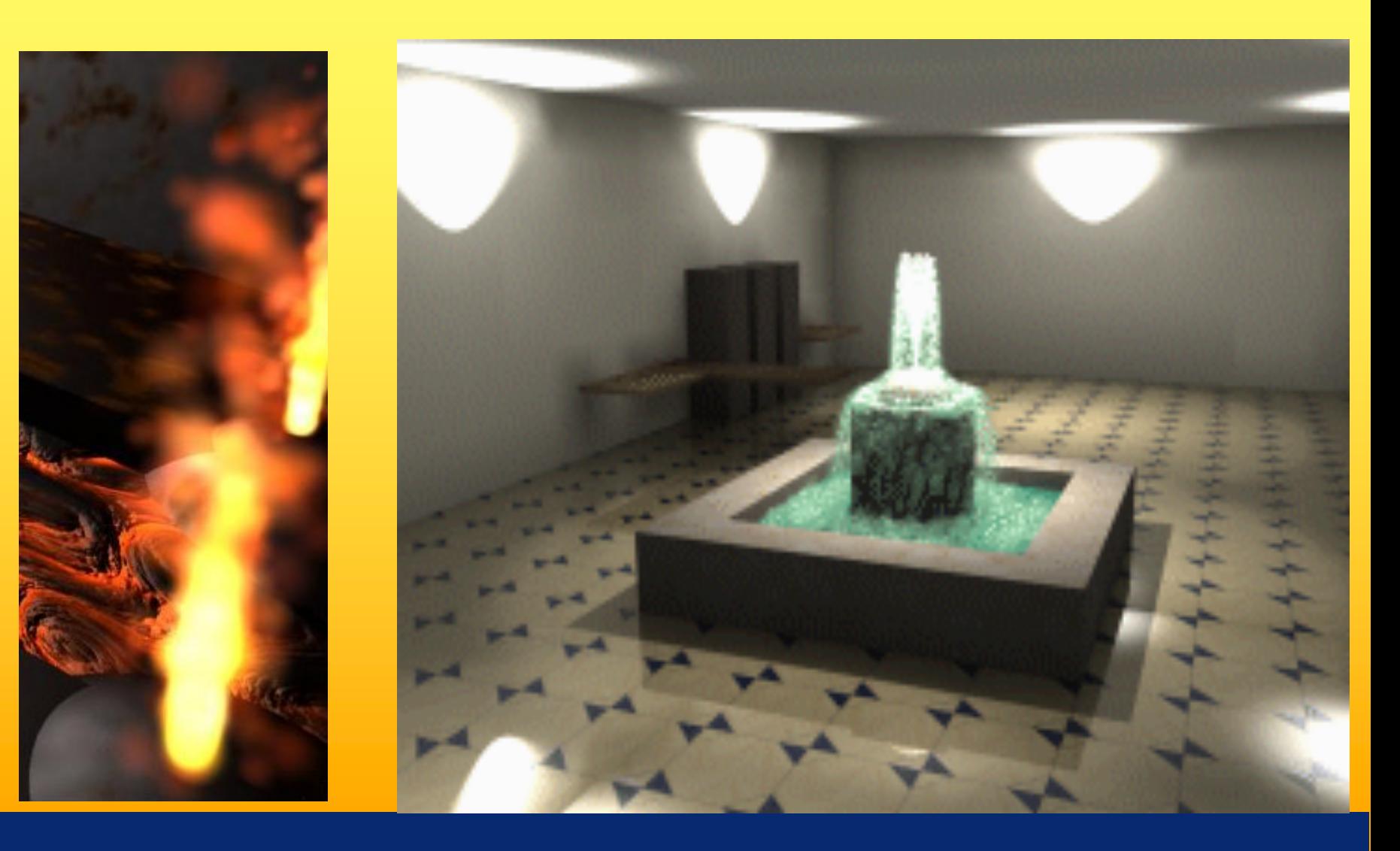

#### *Department of Computer Engineering*

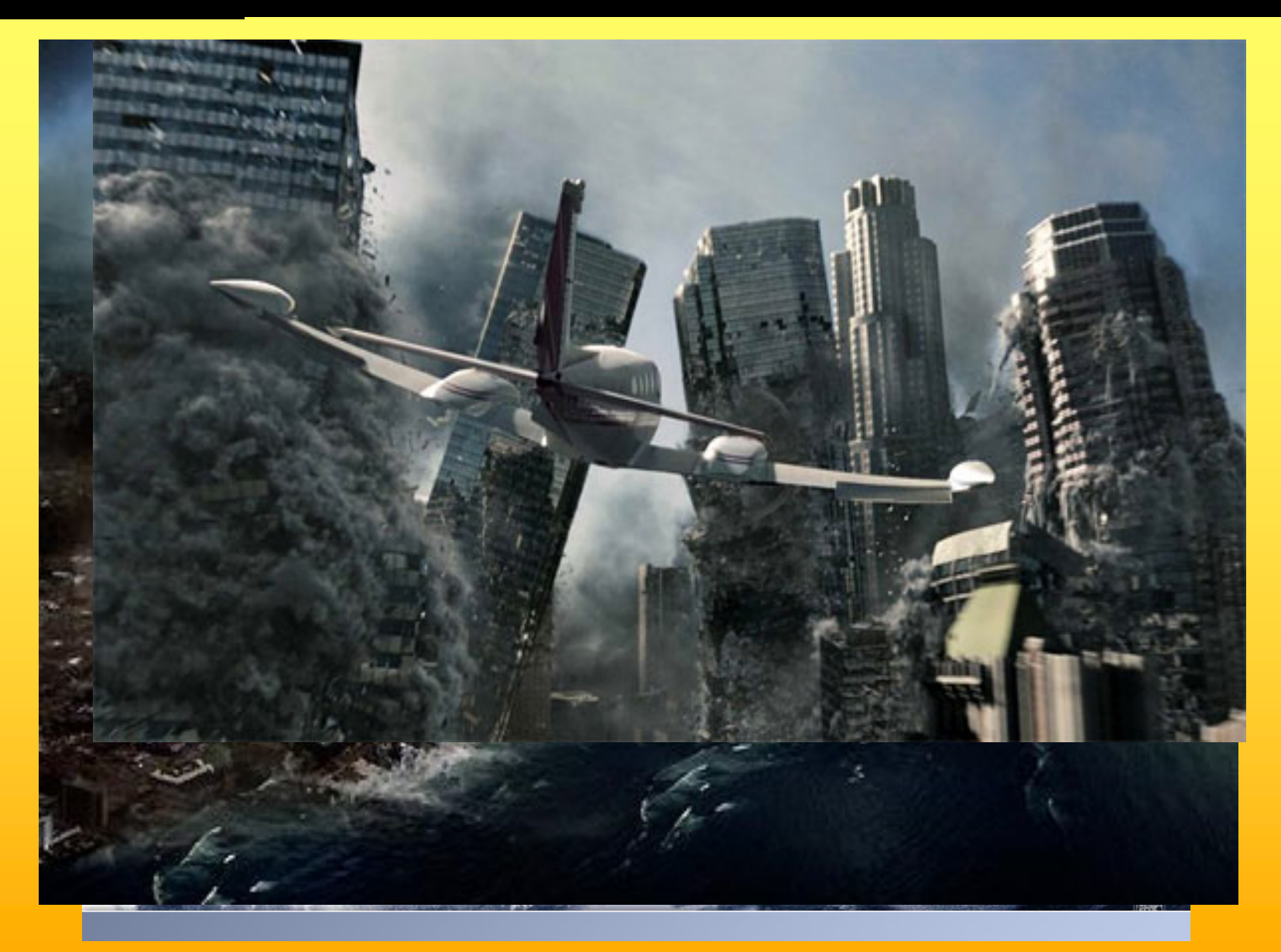

## Particle Systems

- Boids (flock of birds), see OH 230
	- 3 rules:
		- 1. Separation:Avoid obstacles and getting to close to each other
		- 2. Alignment (strive for same speed and direction as nearby boids
		- 3. Cohesion: steer towards center of mass of nearby boids

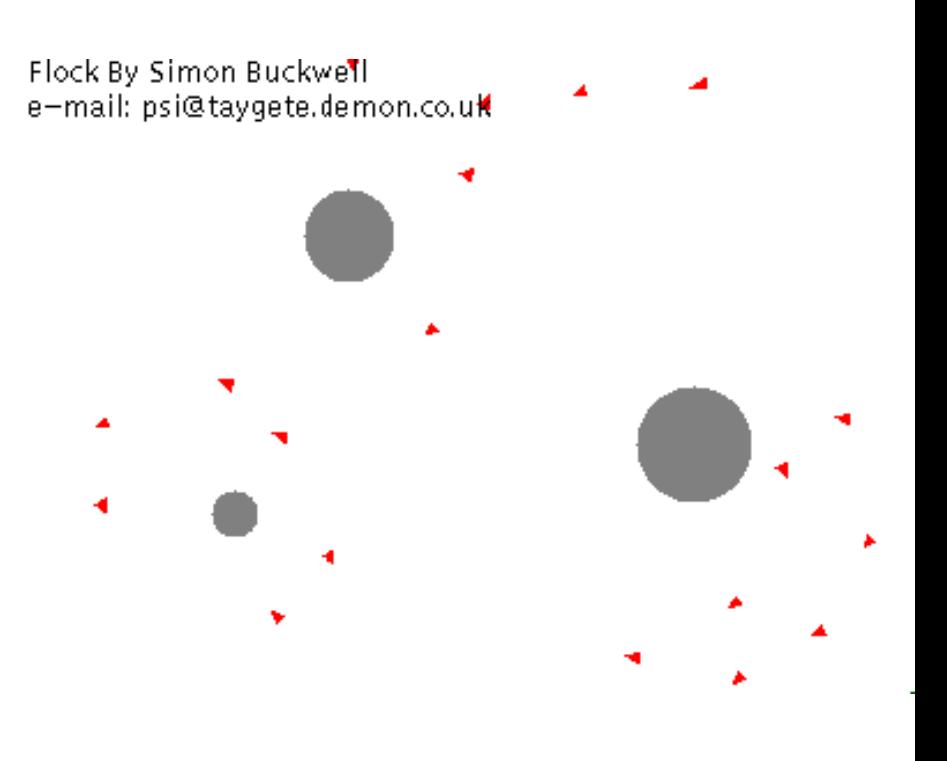

## What's most important?

Texturing:

- Filtering: magnification, minification
	- $-$  Mipmaps  $+$  their memory cost
	- How compute bilinear/trilinear filtering
	- #texel accesses
	- Anisotropic filtering
- Environment mapping cube maps. How compute lookup.
- Bump mapping
- 3D-textures what is it?
- Sprites
- Billboards/Impostors, viewplane vs viewpoint oriented, axial billboards, how to handle depth buffer for fully transparent texels.
- Particle systems